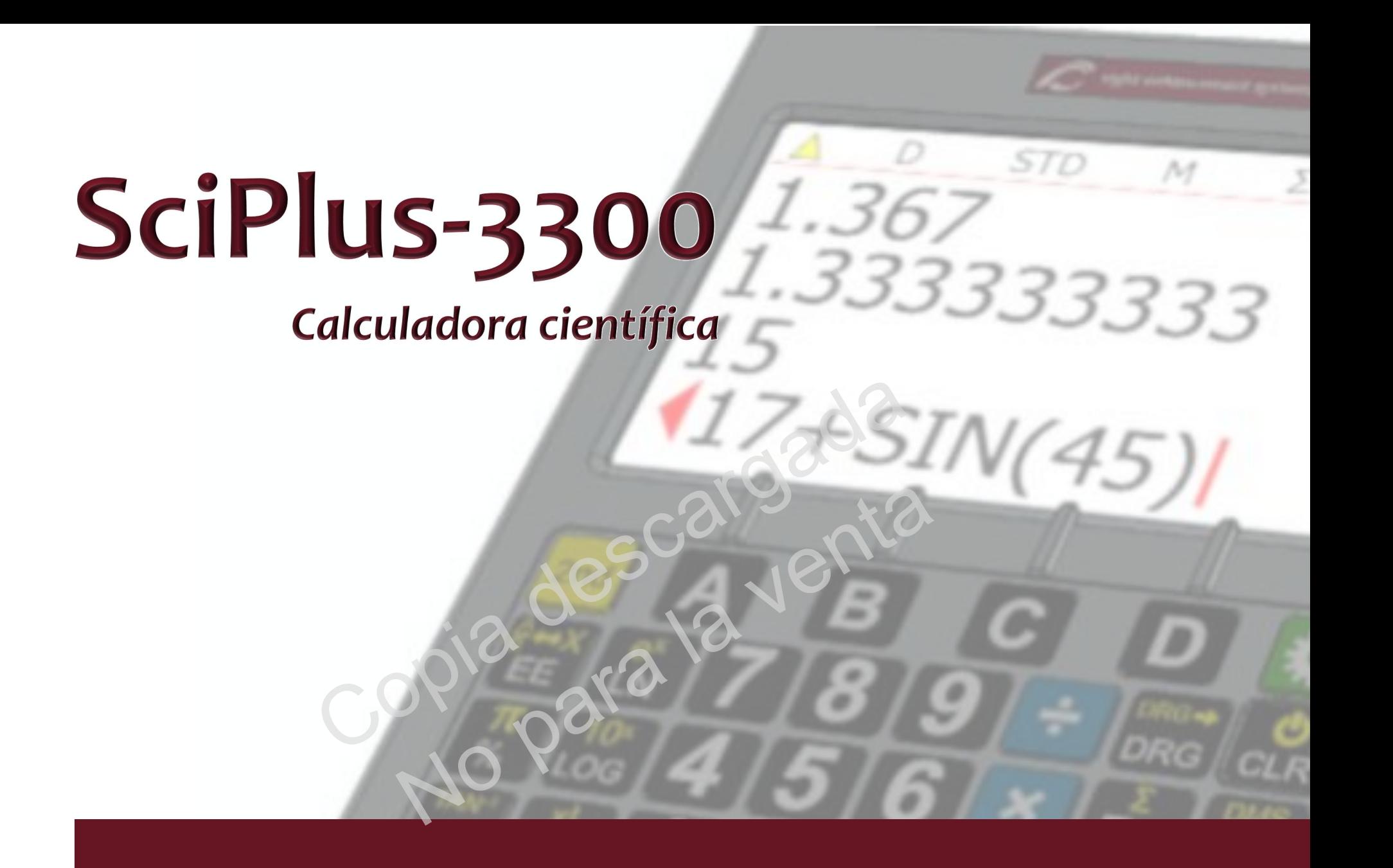

# Guía para el usuario

## **Table of Contents**

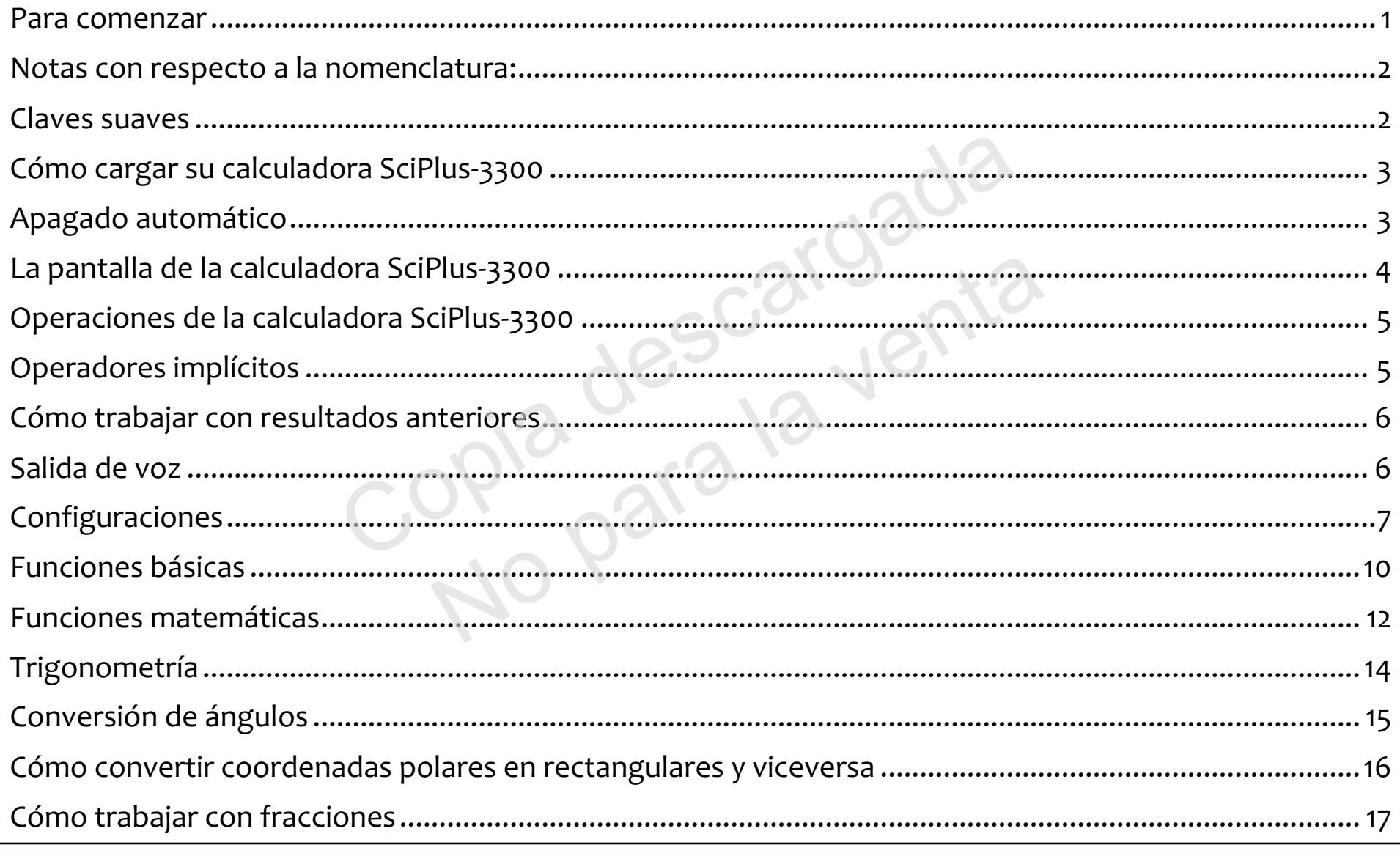

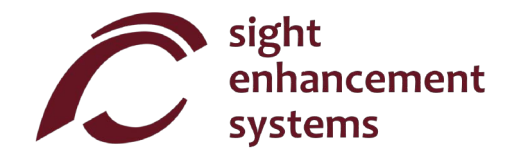

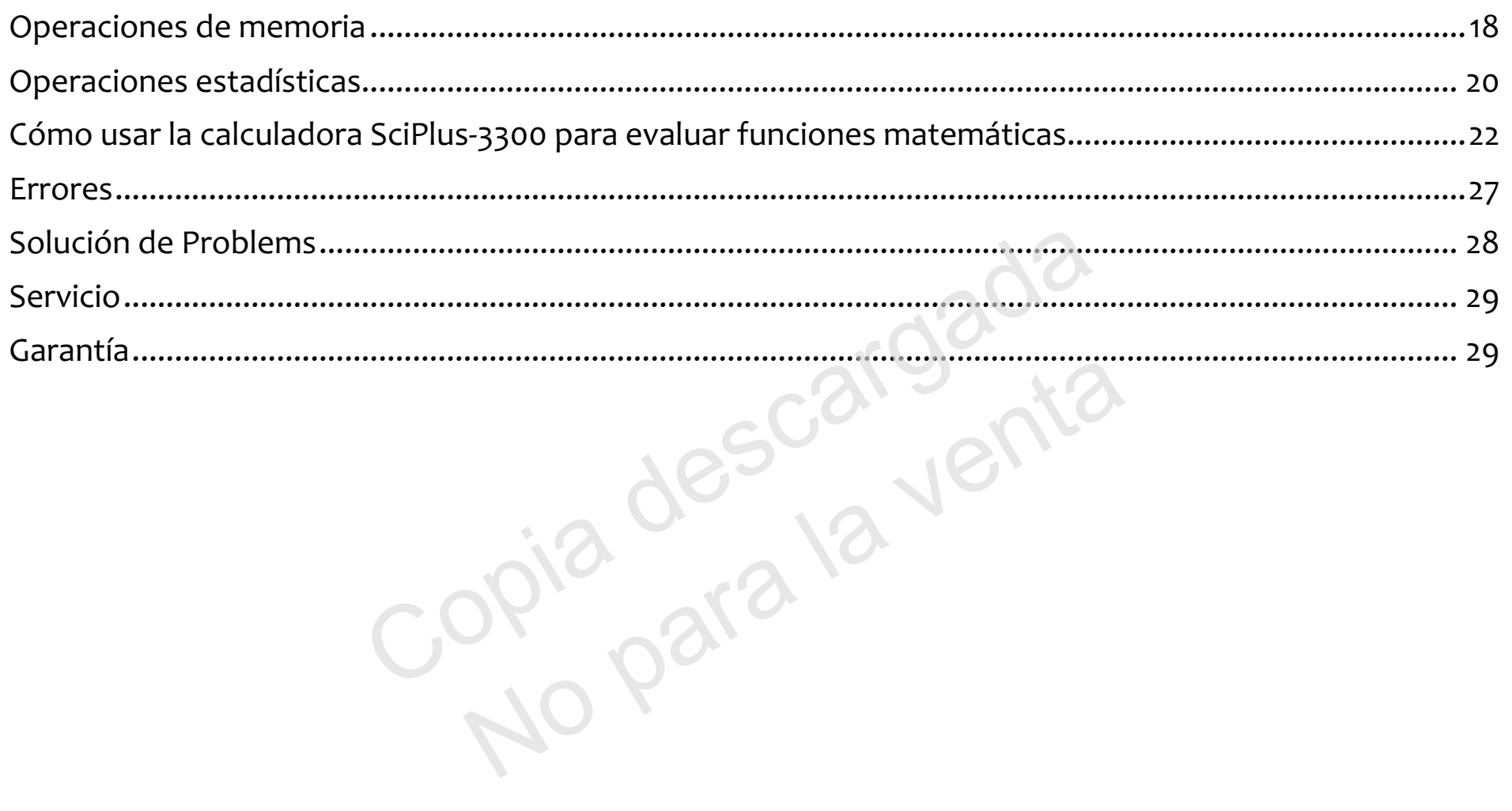

#### **Para comenzar**

La calculadora SciPlus realiza una amplia gama de cálculos matemáticos, estadísticos y trigonométricos. La salida de voz proporciona una descripción audible de todas las operaciones.

El SciPlus-3300 también le permite evaluar funciones matemáticas.

Esta guía para el usuario le explicará cómo sacarle el mayor provecho a su calculadora. Primero, vamos a familiarizarnos con los controles de la calculadora SciPlus.

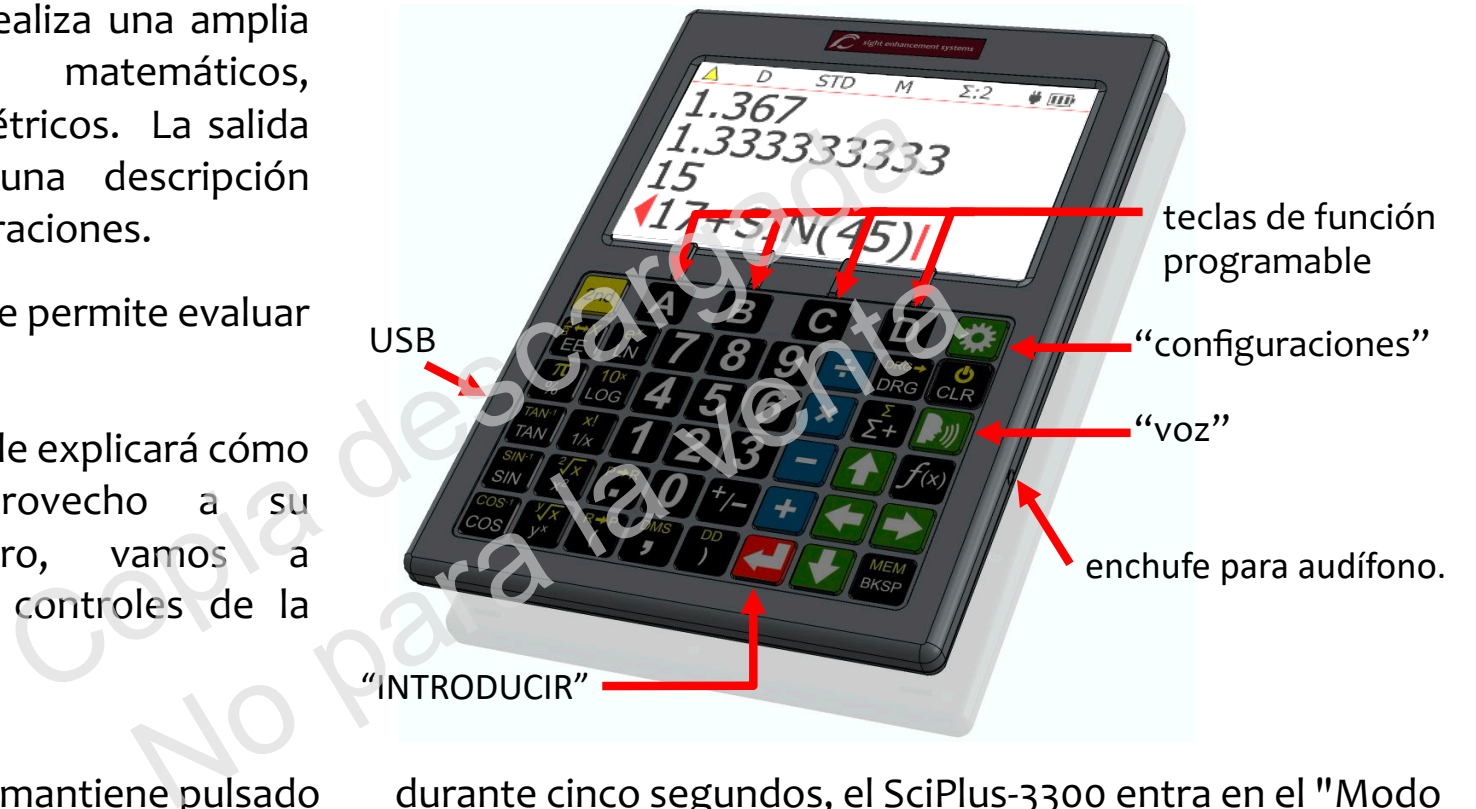

**Modo de aprendizaje:** Si mantiene pulsado durante cinco segundos, el SciPlus-3300 entra en el "Modo de aprendizaje". En este modo, las teclas no funcionan normalmente. Más bien, simplemente anuncian (a través de los auriculares) su función. Esto le permite sentirse cómodo navegando por el teclado. Si antecede una tecla con $\vert_{\mathsf{2nd}}$ , hablará su función alternativa, si existe. Presione y mantenga presionado **nuevamente para regresar al funcionamiento normal.** 

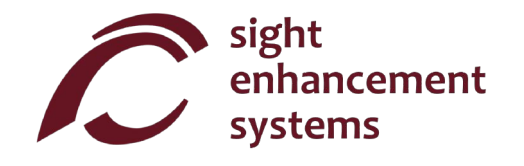

### **Notas con respecto a la nomenclatura:**

Largo de este manual, la pulsación de una tecla se indica mediante la imagen de la tecla o un carácter azul en negrita. Por ejemplo, 3 indica la tecla 3 del teclado. Tenga en cuenta que a veces se pueden implementar caracteres azules en negrita utilizando las teclas programables **A B C D** del SciPlus-3300.

#### **Claves suaves**

Las teclas **A B C D** no tienen una función específica. En cambio, las etiquetas en la parte inferior de la pantalla definen la función de estas teclas. Si no hay etiquetas, estas claves no harán nada. Utilizará estas teclas al ajustar la configuración del SciPlus-3300 y para operaciones de memoria y estadísticas, y cuando utilice la función de función ( $f(x)$ ). **f** (*x*) continued and the set of the set of the set of the set of the set of the set of the set of the set of the set of the set of the set of the set of the set of the set of the set of the set of the set of the set of No para dina terrario del Sciplus-3300 y para operaciones de memoriales de memoriales de memoriales de memoriales de memoriales de memoriales de memoriales de memoriales de memoriales de memoriales de memoriales de memoria

## **Cómo cargar su calculadora SciPlus-3300**

Cargar la calculadora es fácil. Simplemente conecte el cargador de pared USB a una toma de corriente común, y conecte el cable USB a la calculadora SciPlus-3300. La calculadora recibirá una carga adecuada durante la noche. Con una batería llena, el SciPlus-3300 funcionará durante aproximadamente 6-8 horas de uso continuo. Tenga en cuenta que esto es menos que una calculadora común debido a la luz de fondo brillante, lo que hace que la pantalla sea mucho más fácil de leer.

Cuando el SciPlus-3300 se está cargando, notará que el símbolo de la batería está animado. La batería está completamente cargada si la animación se detiene y se muestran tres barras sólidas. Cuando sea necesario recargar la batería, escuchará un pitido en los auriculares cada 30 segundos.

**Nota:** Si su SciPlus no se ha utilizado durante mucho tiempo, es posible que deba cargarlo durante un tiempo antes de que se encienda. Cuando esto suceda, asegúrese de "REINICIAR" el SciPlus insertando con cuidado un clip en el orificio en la parte posterior de la calculadora. Esto restaura la configuración de fábrica para garantizar un funcionamiento adecuado. ela pantalla sea mucho más fácil de leer.<br>
e está cargando, notará que el símbolo de la batería<br>
gada si la animación se detiene y se muestran tres batería<br>
gada si la animación se detiene y se muestran tres batería<br>
ería, la animación se detiene y se muestran tres barr<br>cuchará un pitido en los auriculares cada 30 seg<br>ado durante mucho tiempo, es posible que det<br>a. Cuando esto suceda, asegúrese de "REINICIA<br>en la parte posterior de la calcul

### **Apagado automático**

Su calculadora SciPlus-3300 se apagará automáticamente después de cinco minutos de inactividad. Muchas de las configuraciones actuales de la calculadora, como la modalidad de los ángulos, el formato de los números, etc., serán guardadas, de manera que al volverla a encender estará en el mismo estado. Los valores almacenados en la memoria y la tabla de estadísticas también se guardan.

Si la calculadora permanece apagada durante un periodo prolongado (normalmente varias semanas), se perderán estas configuraciones.

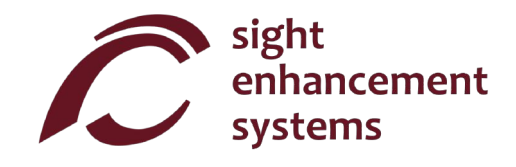

## **La pantalla de la calculadora SciPlus-3300**

La pantalla SciPlus-3300 tiene cuatro líneas. La primera líneas con el cursor rojo es en la que se introducen las expresiones. Las otras tres líneas muestran los resultados de operaciones anteriores. Una vez que oprima la tecla  $\blacksquare$ , se evalúa una expresión y su resultado asciende una línea, dejando la línea inferior libre para introducir otra expresión.

**Nota:** Cuando las expresiones largas o los resultados no caben en la pantalla, verá un o como se muestra en el diagrama. Esto es para indicar que los caracteres están ocultos a la izquierda o a la derecha. Utilice las teclas **Para 1988** para mover el cursor. En expresiones use la tecla de retroceso **MEM** para borrar lo que está a la izquierda del cursor y editar la expresión. BKSP

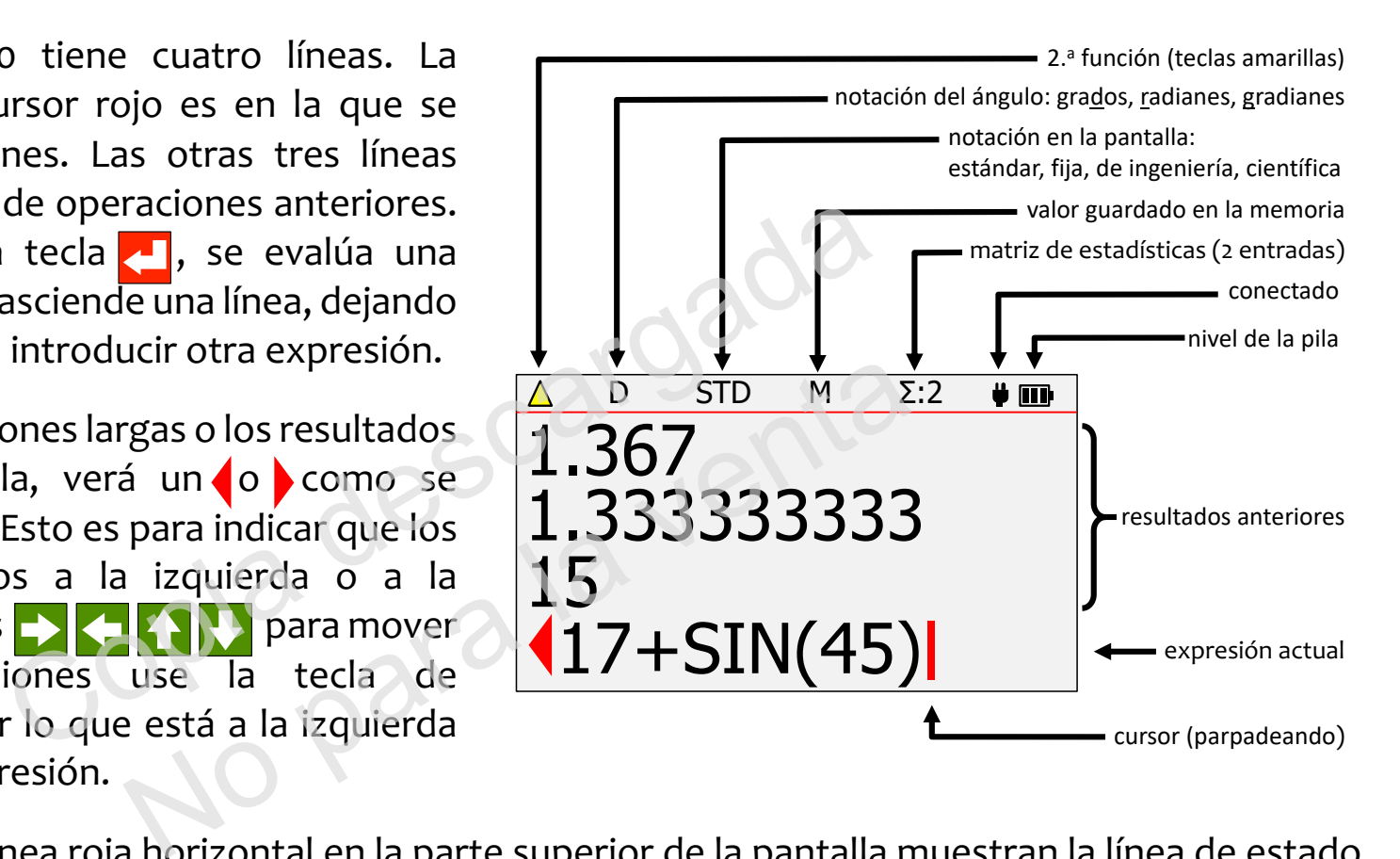

Los caracteres sobre la línea roja horizontal en la parte superior de la pantalla muestran la línea de estado de la calculadora. Si el símbolo de la batería está animado, esto indica que la batería se está cargando. Es posible que algunos de los caracteres de la línea de estado no aparezcan en todo momento. Por ejemplo, si no hay ninguna entrada en la memoria, o si el registro de estadísticas está actualmente vacío, estos elementos no aparecerán.

## **Operaciones de la calculadora SciPlus-3300**

La calculadora SciPlus-3300 sigue la regla "PEDMAS" para el orden de las operaciones:

Paréntesis  $\rightarrow$  Exponentes  $\rightarrow$  División  $\rightarrow$  Multiplicación  $\rightarrow$  Adición  $\rightarrow$  Sustracción

La mayoría de las teclas de la calculadora SciPlus-3300 tienen dos funciones. La función inferior aparece en letras blancas. La función alterna aparece en letras amarillas. Para acceder a esta función, se debe oprimir primero la tecla <mark>2nd</mark> . Notará una flecha amarilla hacia arriba  $\bigwedge$  en la línea de estado cuando haga esto. A lo largo de las descripciones de teclas que aparecen a continuación, si aparece el símbolo de una tecla sobre un fondo amarillo, esto indica and debe oprimirse antes de oprimir esta tecla. de la calculadora SciPlus-3300 tienen dos funciones.<br>
ación alterna aparece en letras amarillas. Para acce<br>
<u>ación</u> . Notará una flecha amarilla hacia arriba  $\triangle$  en la<br>
scripciones de teclas que aparecen a continuación,<br> terna aparece en letras amarillas. Para accederará una flecha amarilla hacia arriba  $\triangle$  en la lín<br>phes de teclas que aparecen a continuación, si<br>sto indica  $\frac{2nq}{2}$  debe oprimirse antes de oprimir e<br>io ingresar  $\hat{\mathbf$ 

#### **Operadores implícitos**

En algunos casos, no es necesario ingresar (**x)** en una expresión. Aquí hay unos ejemplos:

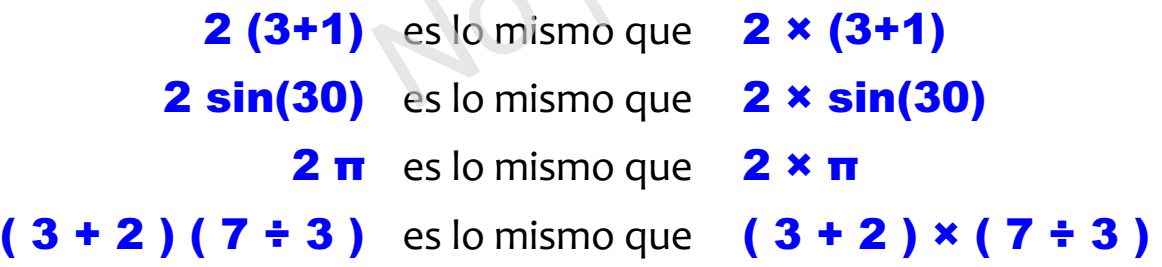

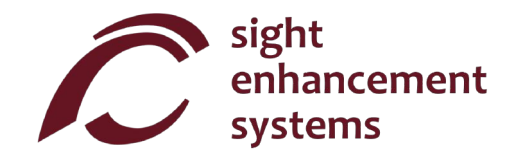

### **Cómo trabajar con resultados anteriores**

Al introducir expresiones en la línea inferior, es muy fácil utilizar los resultados de cálculos anteriores que se muestran en las líneas que están por encima de esta. Utilizando las flechas  $\langle \cdot | \cdot \rangle$ , coloque el cursor en el sitio de la expresión donde desea insertar el resultado anterior. Ahora, utilizando las flechas seleccione el resultado anterior que desea insertar en la expresión actual, y oprima  $\Box$ .

#### **Salida de voz**

Su SciPlus-3300 leerá automáticamente los resultados de las expresiones cuando se evalúen. También notará que la salida de voz describe las pantallas de configuración, etc., cuando aparecen. En cualquier momento, presionar un botón para continuar las operaciones detendrá la salida de voz. Para reproducir resultados anteriores, simplemente use la tecla  $\Box$  para resaltar la línea a leer y seleccione  $\Box$ . nterior que desea insertar en la expresion actual, y comáticamente los resultados de las expresiones cua<br>pot describe las pantallas de configuración, etc., cuan<br>potón para continuar las operaciones detendrá la sal<br>pplement Examente los resultados de las expresiones cuandorible las pantallas de configuración, etc., cuando<br>ara continuar las operaciones detendrá la salida<br>inte use la tecla  $\sum$  para resaltar la línea a le<br>voz:  $\frac{2nd}{2}$ 

Activar / desactivar la salida de voz: 2nd

Leer línea de estado:

**SUGERENCIA:** Si sus auriculares tienen un control de volumen en línea, asegúrese siempre de que el volumen esté alto.

2nd

## **Configuraciones**

Hay cinqo pantallas de configuraciones en la calculadora SciPlus-3300, a las que se puede acceder mediante la tecla  $\frac{1}{2}$ . Recorra las tres pantallas de configuraciones utilizando las flechas  $\left\{\cdot\right\}$ , o introduciendo del 1al 5. Cambie las configuraciones en cualquiera de las tres pantallas utilizando las teclas de función programable **A B C D** .

#### **Formato de número (Pantalla de configuración n.° 1)**

La SciPlus-3300 es compatible con cuatro formatos de números.

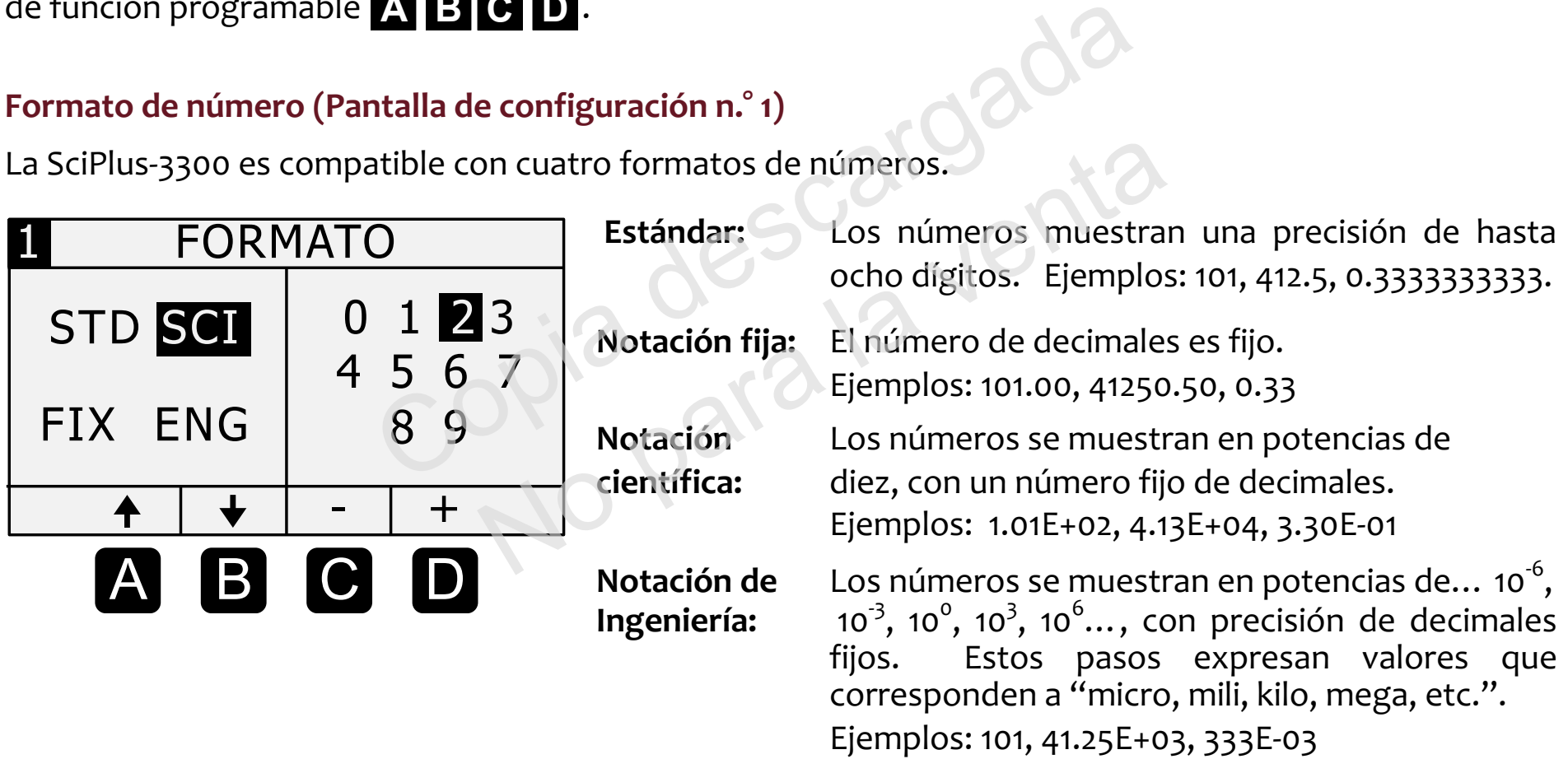

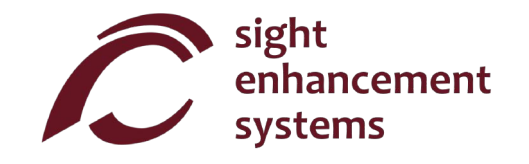

**Colores (Pantalla de configuración n.° 2)**

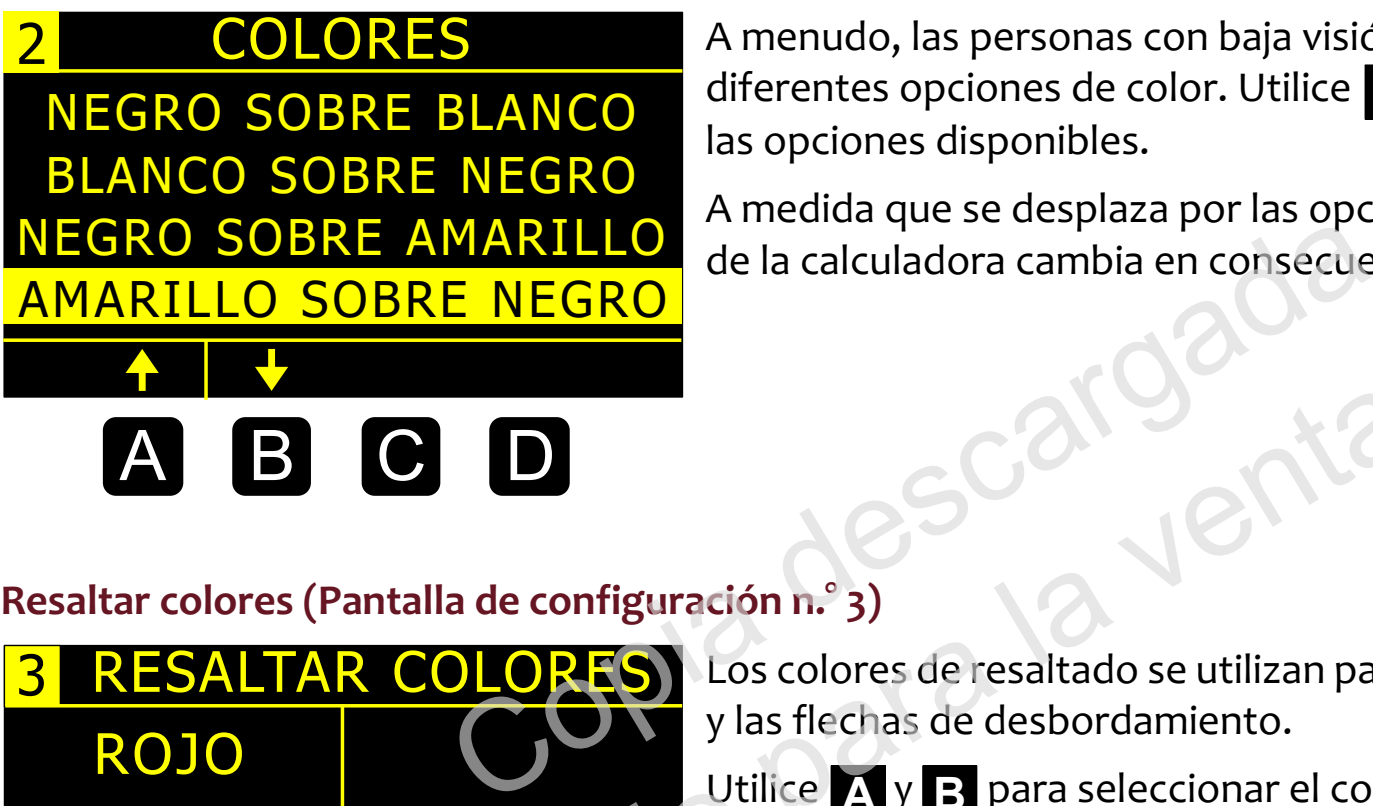

A menudo, las personas con baja visión pueden beneficiarse de diferentes opciones de color. Utilice **A B** para desplazarse por las opciones disponibles.

A medida que se desplaza por las opciones, notará que la pantalla de la calculadora cambia en consecuencia.

**Resaltar colores (Pantalla de configuración n.° 3)**

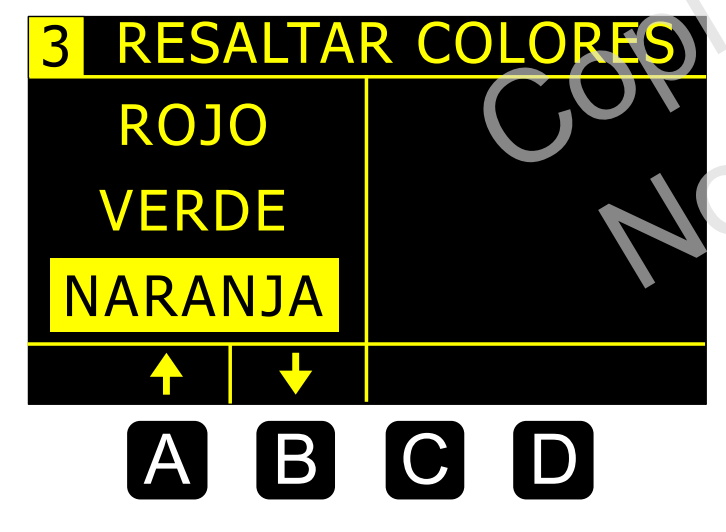

Los colores de resaltado se utilizan para elementos como el cursor y las flechas de desbordamiento. nfiguración n.º 3)<br>
(Sos colores de resaltado se utilizan para<br>
y las flechas de desbordamiento.<br>
Utilice X y B para seleccionar el color

Utilice A y **B** para seleccionar el color de resaltado.

#### **Luz de fondo (Pantalla de configuración n.° 4)**

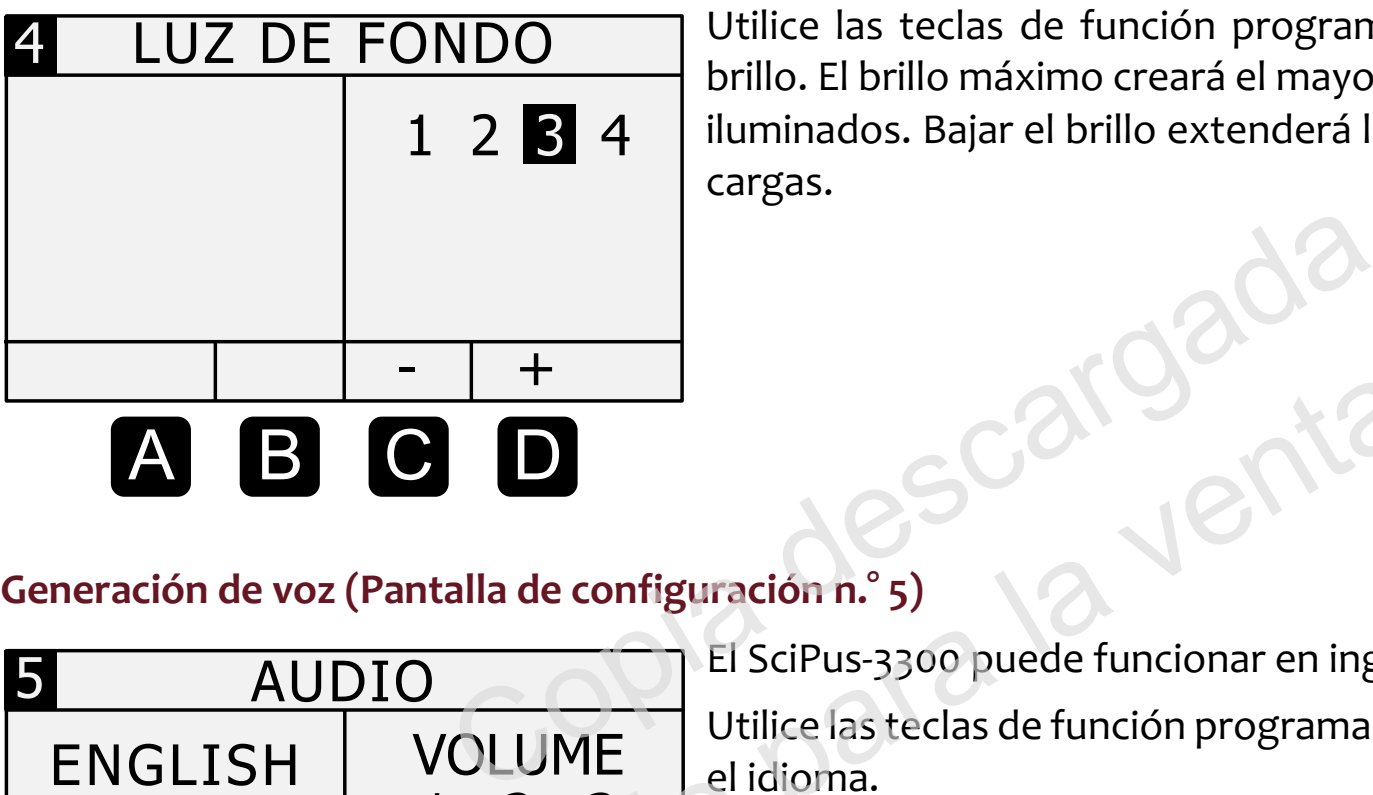

Utilice las teclas de función programable **C D** para ajustan el brillo. El brillo máximo creará el mayor contraste en entornos muy iluminados. Bajar el brillo extenderá la vida útil de la batería entre cargas.

#### **Generación de voz (Pantalla de configuración n.° 5)**

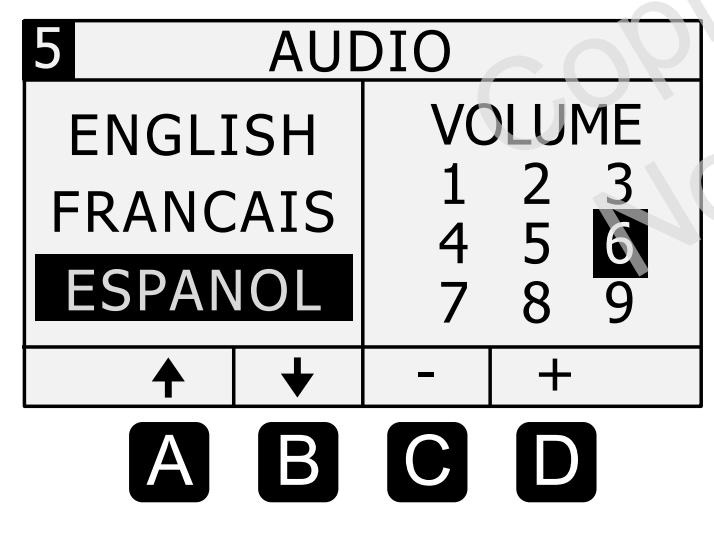

El SciPus-3300 puede funcionar en inglés, español y francés.

Utilice las teclas de función programable A y B para seleccionar el idioma. Configuración n.º 5)<br>
El SciPus-3300 puede funcionar en inglé<br>
Utilice las teclas de función programable<br>
El SciPus-3300 puede función programable<br>
El del sonido<br>
del sonido

Las teclas de función programable **C** y **D** ajustarán el volumen del sonido.

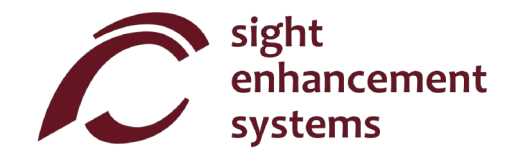

#### **Funciones básicas**

Las tablas siguientes describen las funciones de la calculadora SicPlus-3300. Tenga en cuenta que se incluyen varios ejemplos. Encontrará que algunas funciones introducen automáticamente un corchete izquierdo "(", lo que indica que debe ingresar una expresión, que puede ser tan corta como un número simple o una expresión matemática larga. Para estas funciones debe cerrar la expresión con un corchete derecho ")".

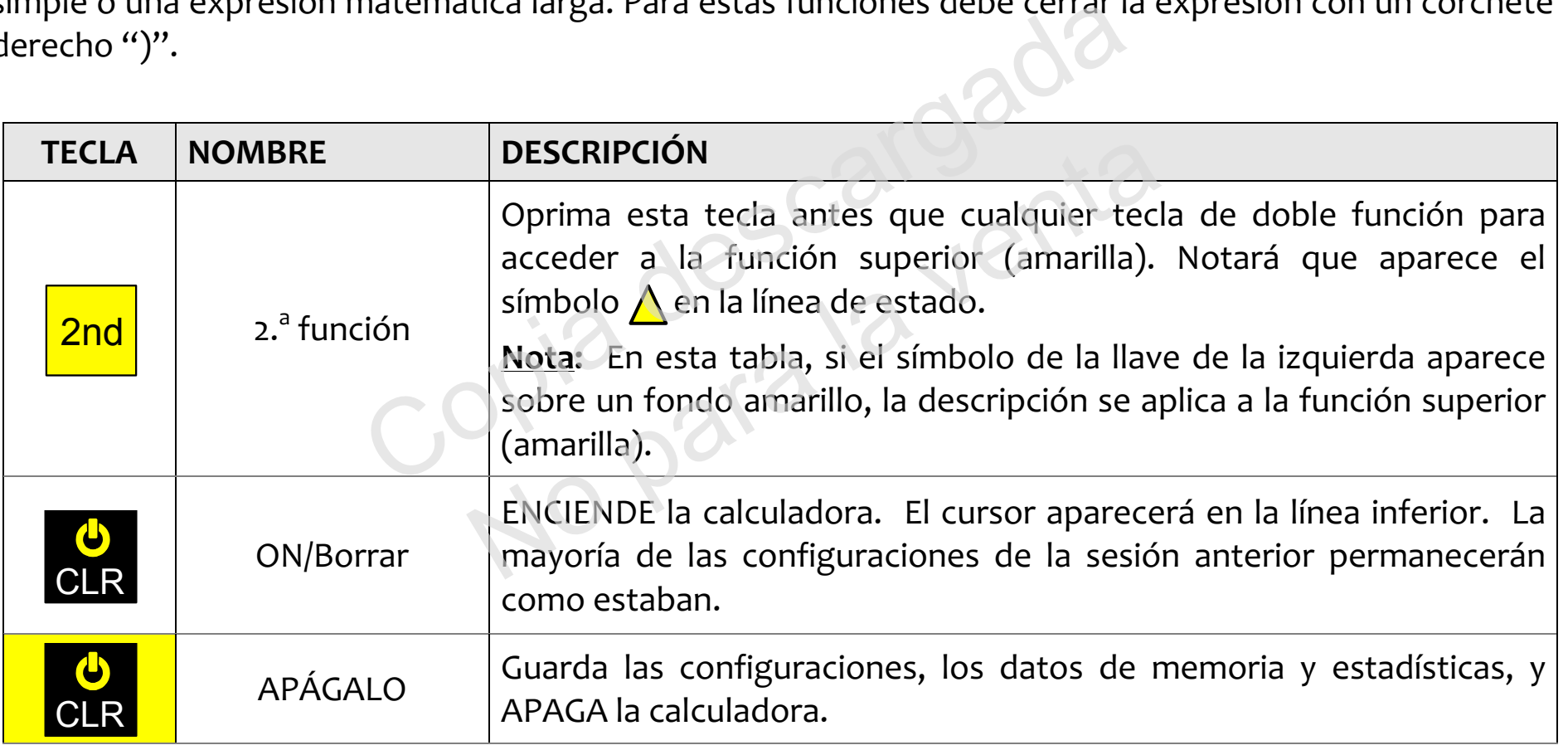

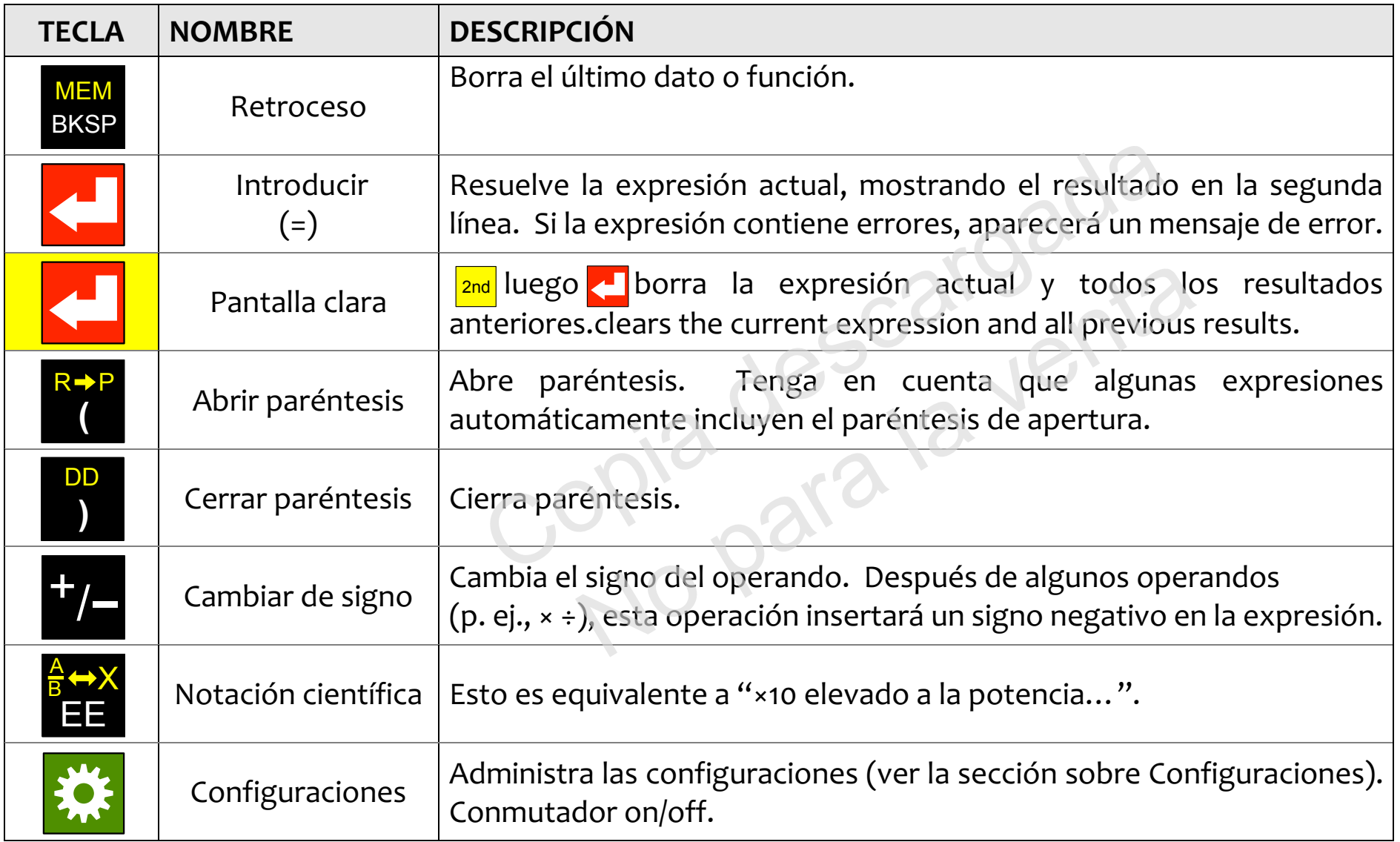

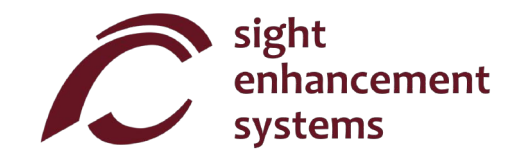

## **Funciones matemáticas**

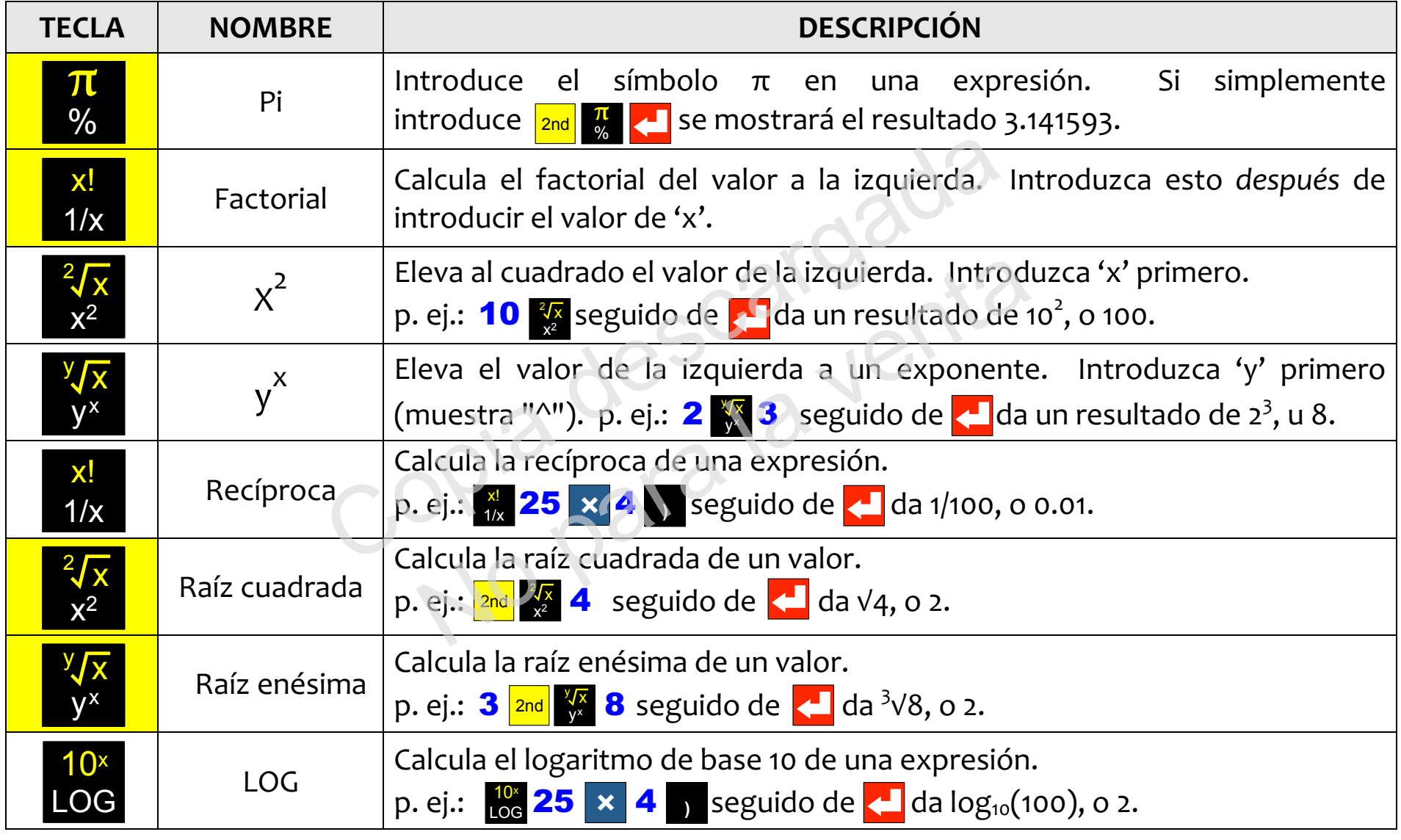

### Calculadora científica SciPlus-3300 – Manual para el usuario

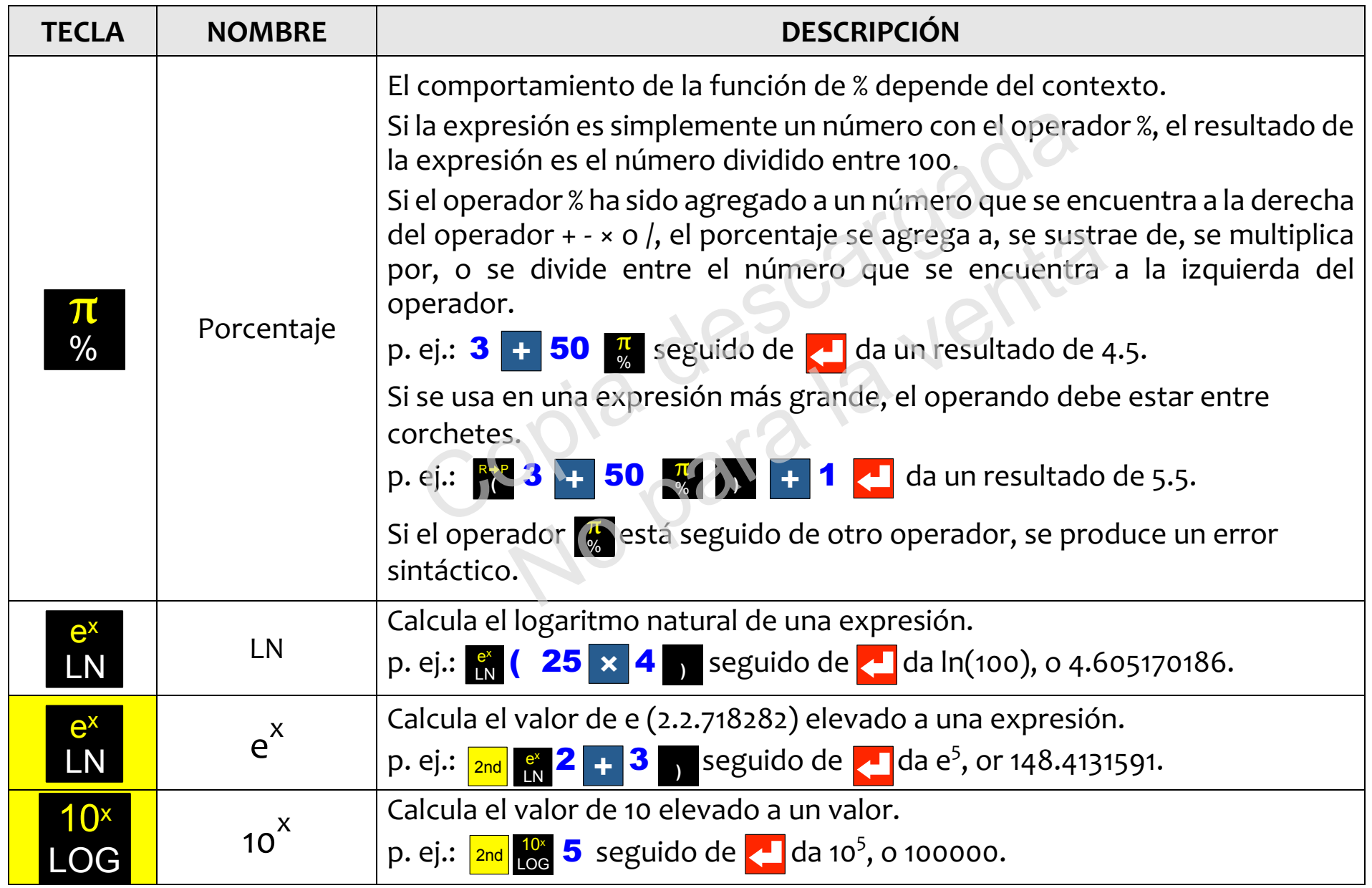

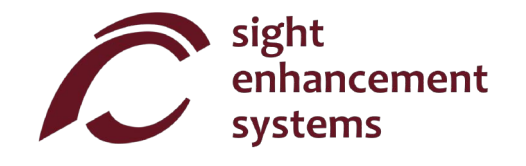

### **Trigonometría**

Las funciones de trigonometría son muy sencillas con la calculadora SciPlus-3300. Tenga en cuenta que los valores que se utilizan en las funciones de trigonometría, y el resultado, se expresan en grados, radianes, o gradianes, según se indique mediante 'D' (del inglés "Degrees", o grados) 'R' o 'G' en la línea de estado. Los ejemplos que se muestran a continuación asumen que el SciPlus-3300 está en modo "GRADOS".

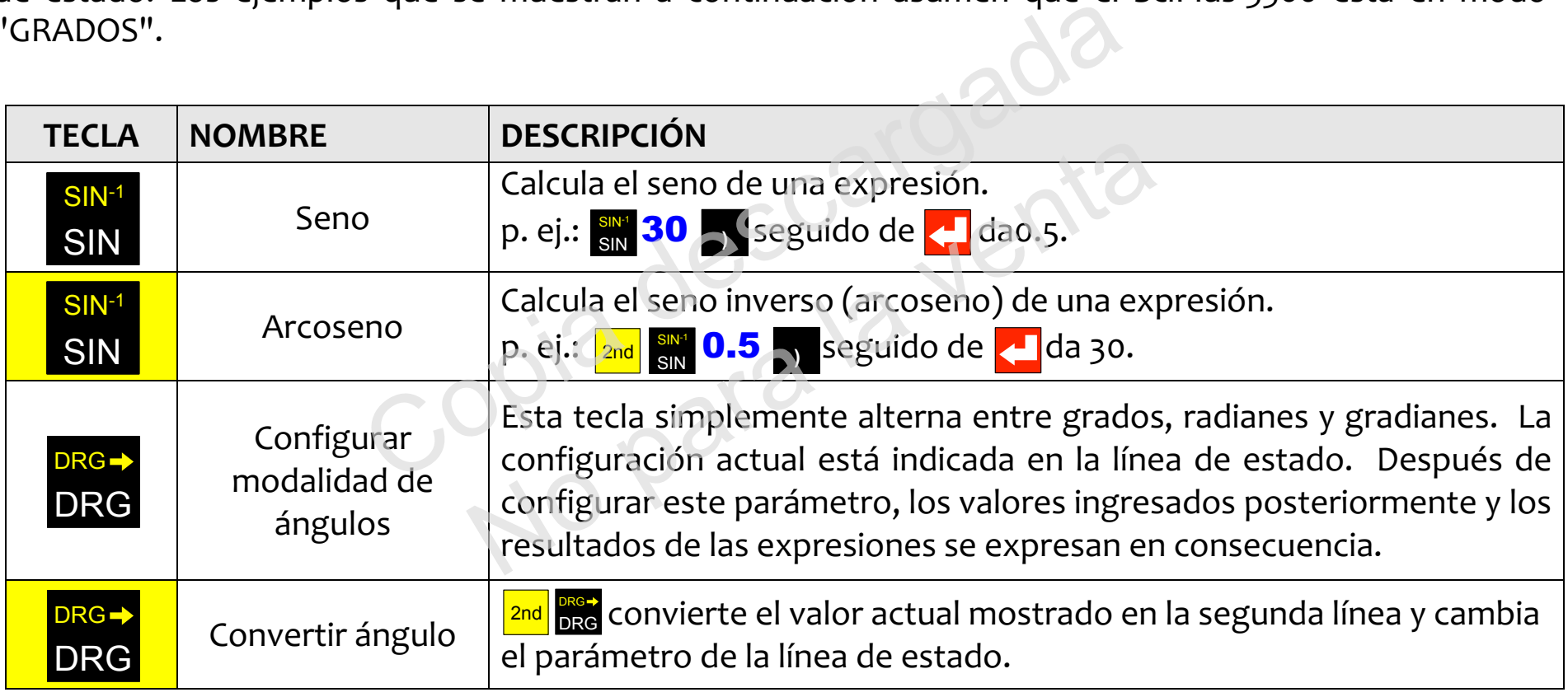

Las funciones de coseno y tangente, y sus inversiones, funcionan de la misma manera.

## **Conversión de ángulos**

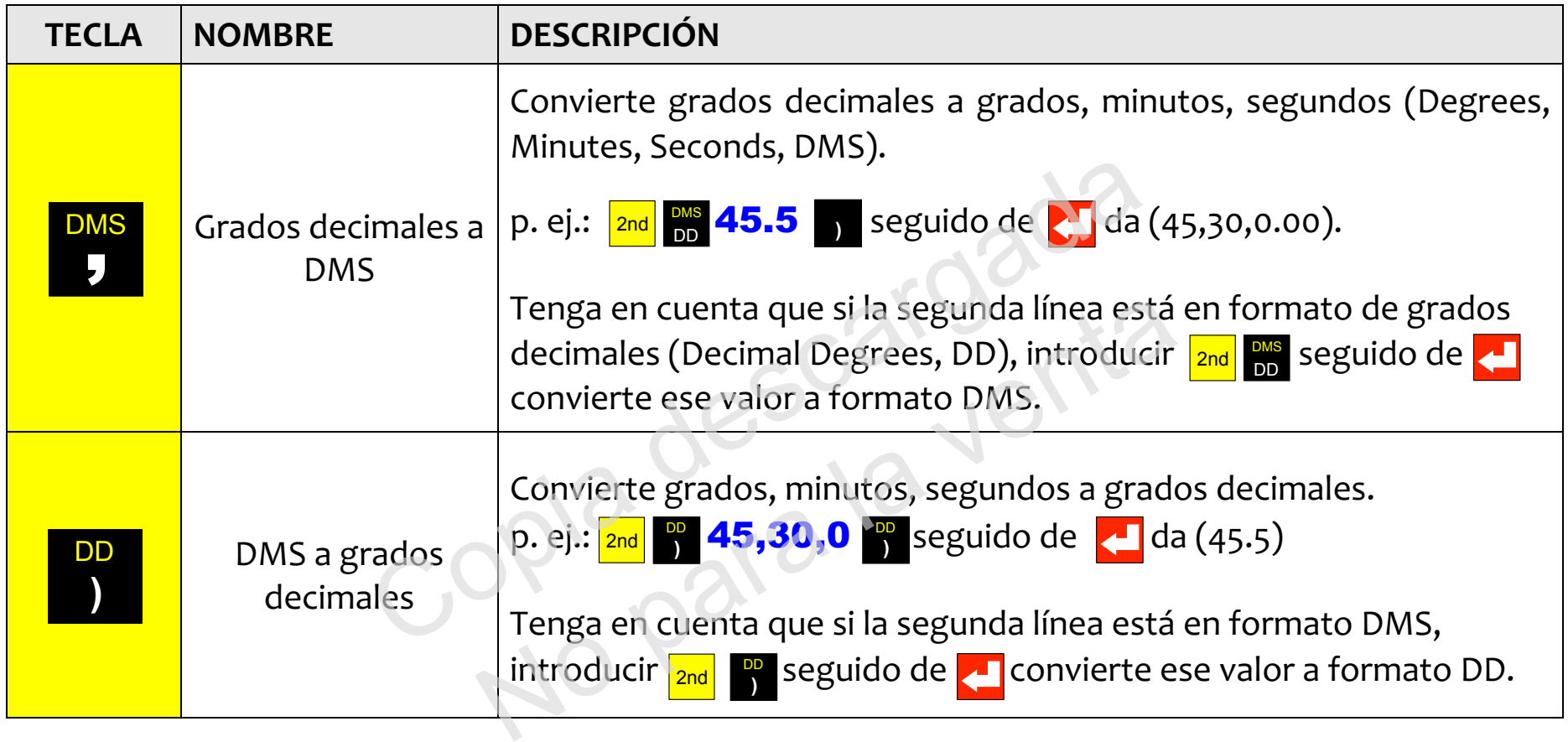

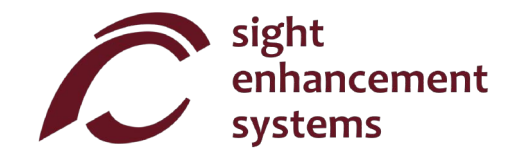

## **Cómo convertir coordenadas polares en rectangulares y viceversa**

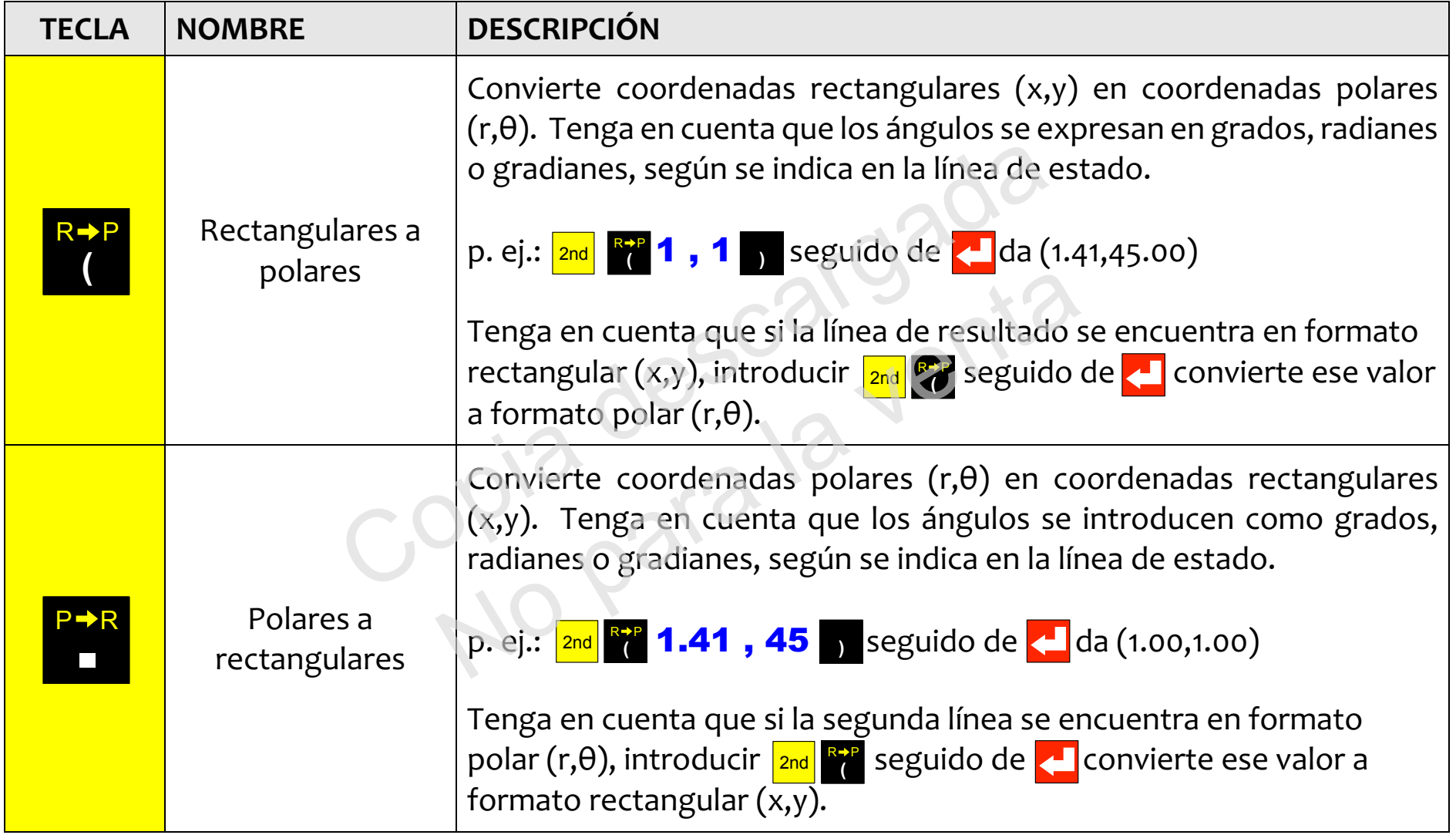

## **Cómo trabajar con fracciones**

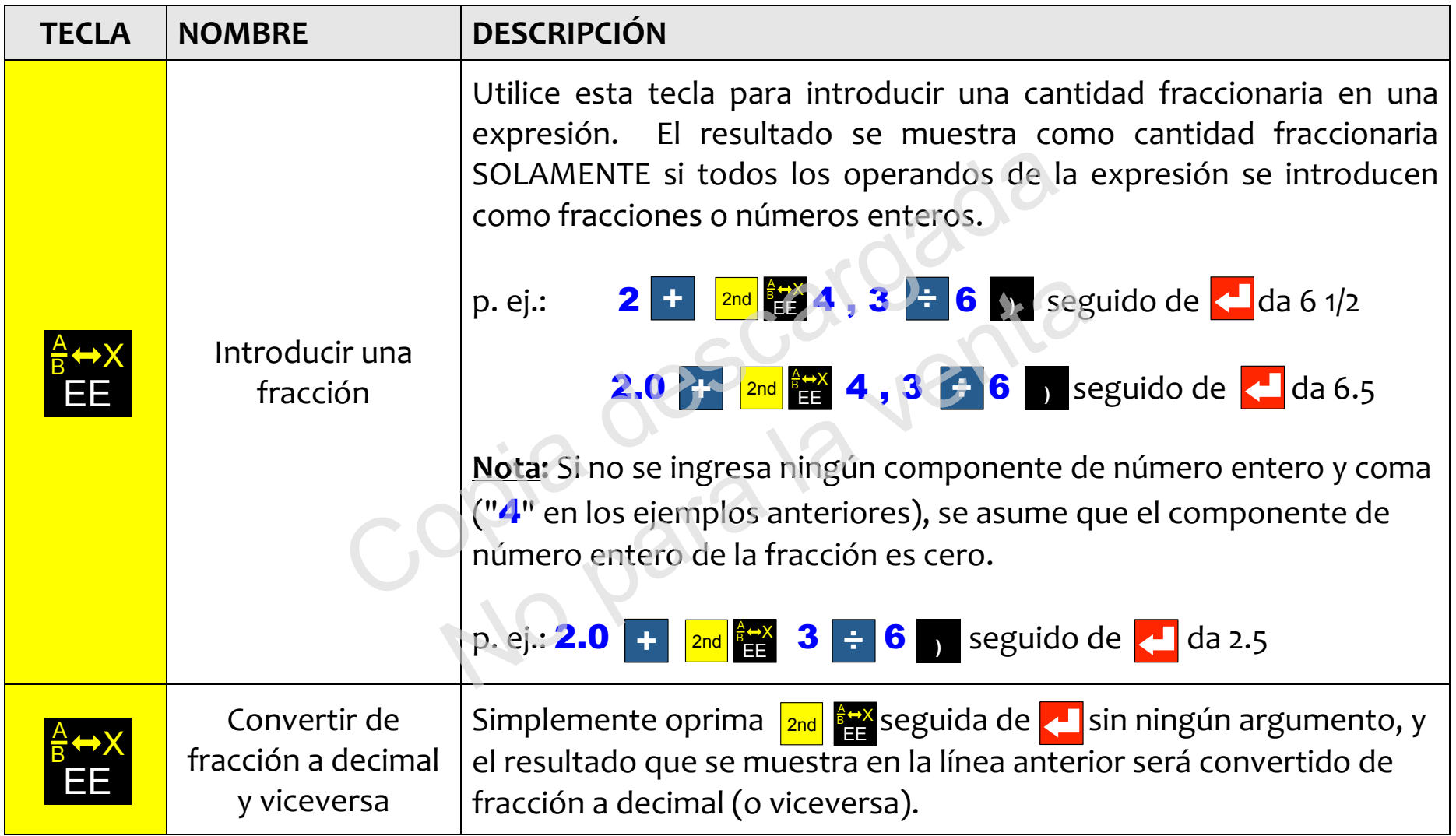

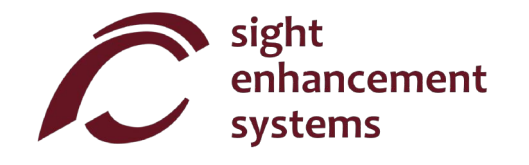

## **Operaciones de memoria**

Tenga en cuenta que las operaciones de memoria con la calculadora SciPlus-3300 utilizan las teclas de función programable **A B C D** ·

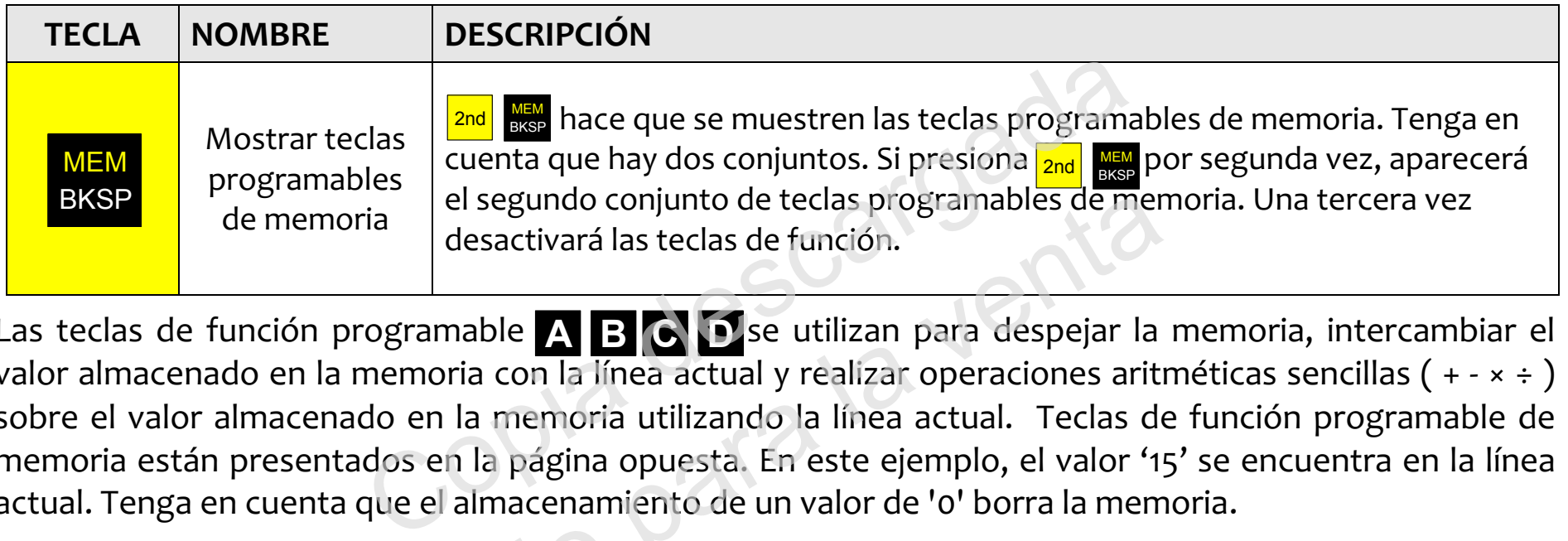

Las teclas de función programable **A B C D** se utilizan para despejar la memoria, intercambiar el valor almacenado en la memoria con la línea actual y realizar operaciones aritméticas sencillas (+- × ÷) sobre el valor almacenado en la memoria utilizando la línea actual. Teclas de función programable de memoria están presentados en la página opuesta. En este ejemplo, el valor '15' se encuentra en la línea actual. Tenga en cuenta que el almacenamiento de un valor de '0' borra la memoria. segundo conjunto de teclas programables de mer<br>esactivará las teclas de función.<br>able<br>**AS ENSECUES** se utilizan para despejar la<br>a con la línea actual y realizar operaciones ariti<br>a memoria utilizando la línea actual. Tecl

Tenga en cuenta que STO (A), si se presiona al final de una expresión, resolverá la expresión y almacenará el resultado. **EXC, M+, M-, M×** y M÷ funcionan todos de la misma manera.

Al presionar  $RCL$  (  $\mid$  3 ) se agregará "RCL" a la expresión actual. Cuando se evalúa la expresión, se utiliza el valor almacenado actualmente en la memoria. Para mostrar el valor actualmente en la memoria, simplemente ingrese  $RCL$  por sí mismo, seguido de  $L$ .

Teclas de función programable de memoria:

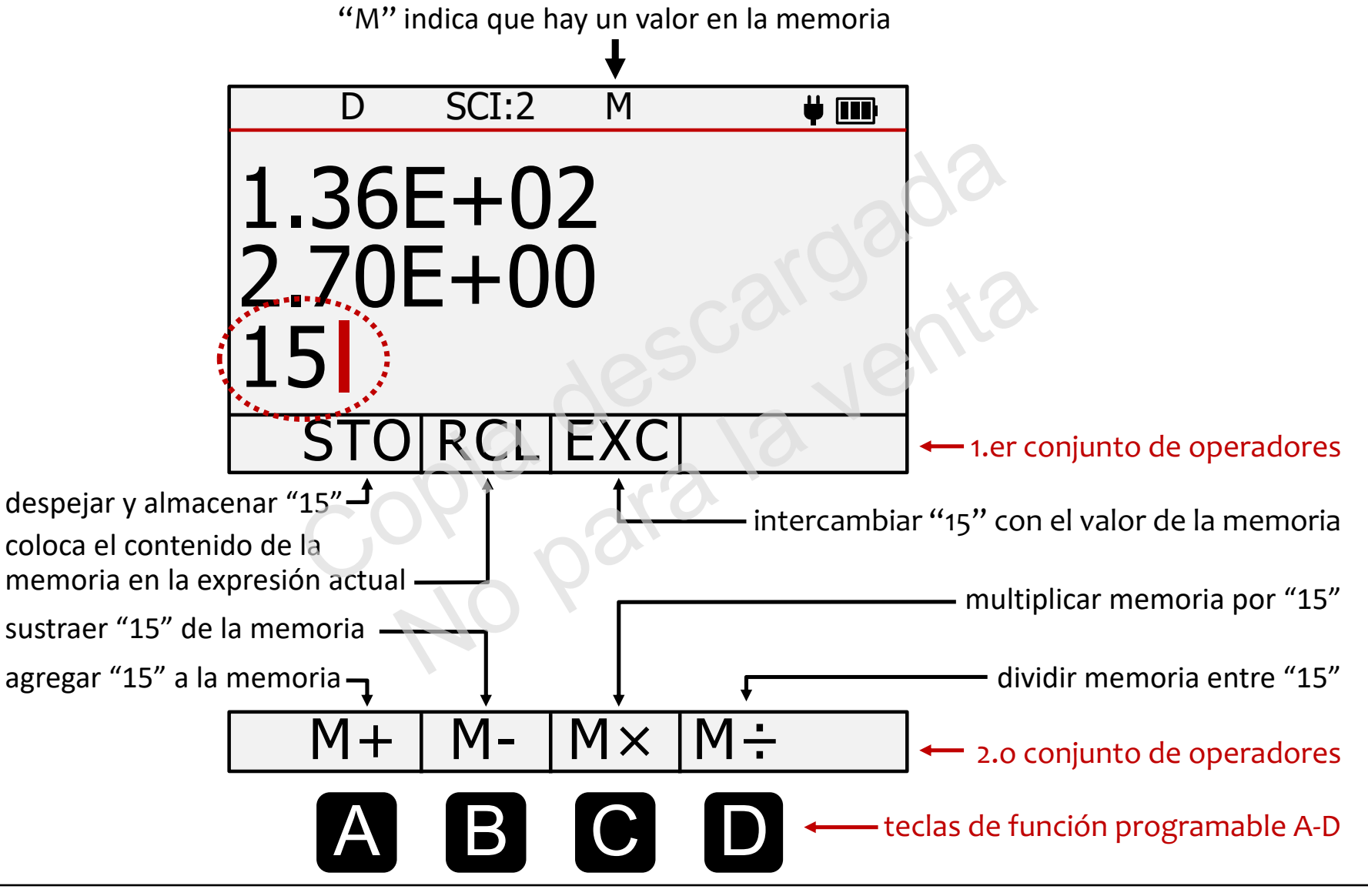

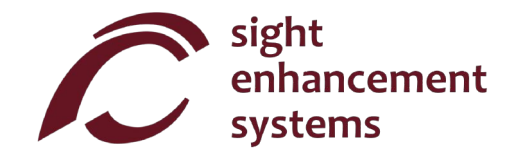

## **Operaciones estadísticas**

La calculadora SciPlus-3300 realiza operaciones estadísticas en una tabla de hasta 99 registros. Tenga en cuenta que la mayoría de las operaciones estadísticas con la calculadora SciPlus-3300 utilizan las teclas de función programable **A B C D** ·

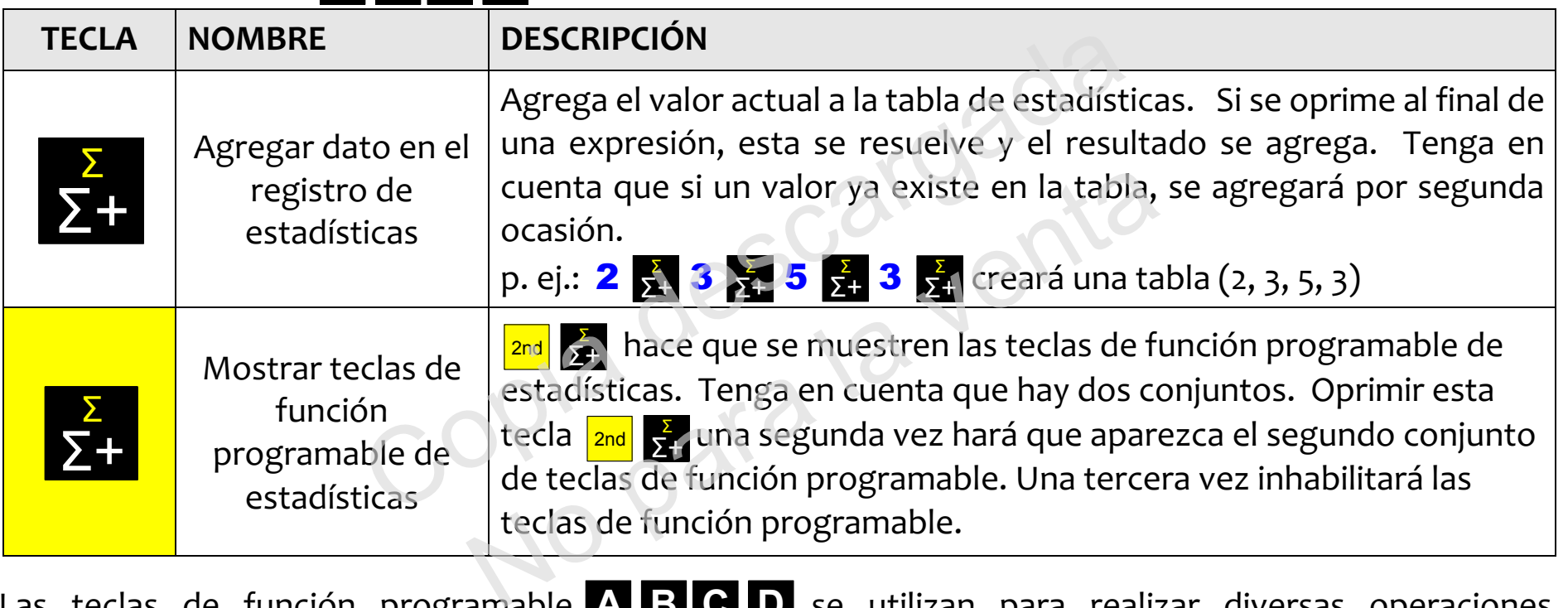

Las teclas de función programable A B C D se utilizan para realizar diversas operaciones estadísticas. En la página opuesta se muestran las teclas de función programable de estadística. Simplemente ingrese la tecla programable seguida de **para mostrar ese valor en la segunda línea. Por** ejemplo, para la tabla (2, 3, 5, 3), al seleccionar **ce <mark>cel</mark> se mostrará el valor medio 3,25.** 

**Nota: μ, Σ(x), Σ(x2), σ, σ<sup>2</sup> y M** pueden usarse en expresiones.

Teclas programables de estadísticas:

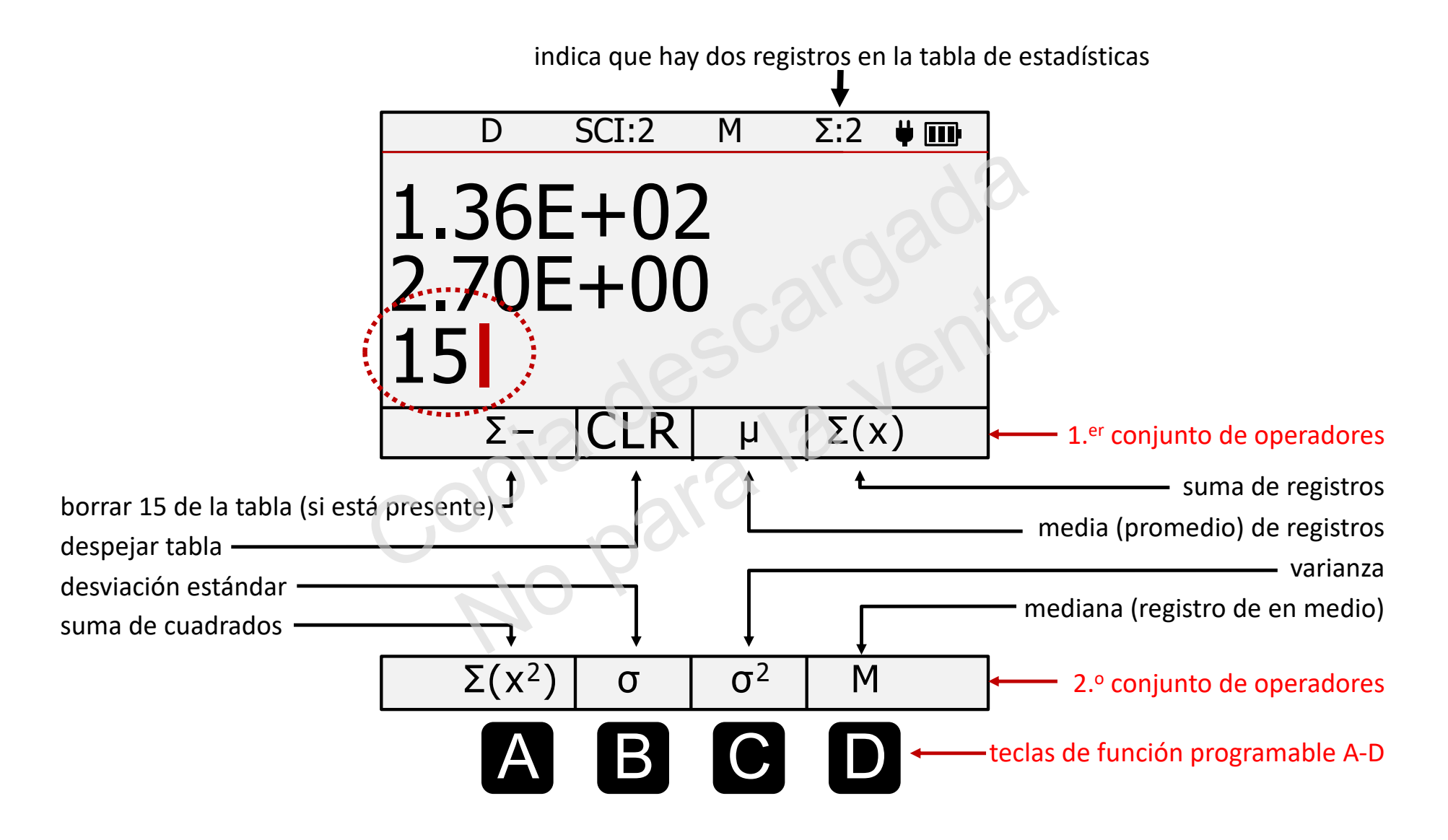

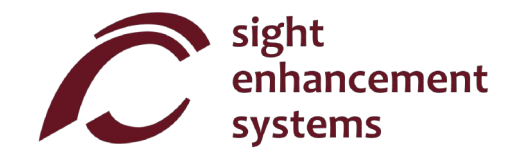

## **Cómo usar la calculadora SciPlus-3300 para evaluar funciones matemáticas**

Cuando selecciona la tecla *f*«), la pantalla se verá como la imagen que aparece en la página opuesta. Tenga en cuenta que, mientras se encuentra en la modalidad de funciones, las siguientes características de la calculadora SciPlus-3300 no están accesibles:

- Cálculos de fracciones
- Conversiones  $(x,y) \leq (r,\theta)$
- Conversiones DMS <-> DD
- Operaciones de memoria (se conserva el valor almacenado en la memoria)
- Operaciones estadísticas (se conserva la tabla de estadísticas)

Cuando se encuentra en la modalidad *f* (x), cada una de las tres líneas mostradas tiene un significado único:

**Línea de ecuación:** La línea superior muestra la ecuación que se está evaluando. Tenga en cuenta que las ecuaciones son en forma de y=f(a,b,c,x), y pueden tener hasta cuatro variables a, b, c y x. Desde luego, por norma generalmente se considera que a, b y c son las "constantes", x la "variable independiente", e y la "variable dependiente". e-> (r,θ)<br><-> DD<br>moria (se conserva el valor almacenado en la memo<br>sticas (se conserva la tabla de estadísticas)<br>a modalidad  $f(x)$ , cada una de las tres líneas mostrad<br>ea superior muestra la ecuación que se está evaluan<br>a se conserva el valor almacenado en la memoria<br>se conserva la tabla de estadísticas)<br>lidad  $f(x)$ , cada una de las tres líneas mostradas<br>rior muestra la ecuación que se está evaluando<br>(a,b,c,x), y pueden tener hasta cuatro v

**Línea de resultados:** La línea de en medio muestra el resultado del cálculo más reciente. Este puede ser el registro (o la consulta) de una de las variables a, b, c, x, o el valor que dio como resultado la ecuación para un conjunto determinado de variables.

**Línea de ingreso:** Esta es la línea en la que introduce la ecuación utilizando las diversas funciones matemáticas de la calculadora SciPlus-3300. También introduce los valores a, b, c y x. Más adelante hablaremos sobre cómo determinar uno de estos valores si se desconoce la y.

a, b, c, x.

Las "teclas de función programable" de la calculadora SciPlus-3300 tienen los siguientes significados cuando se encuentra en la modalidad de funciones:

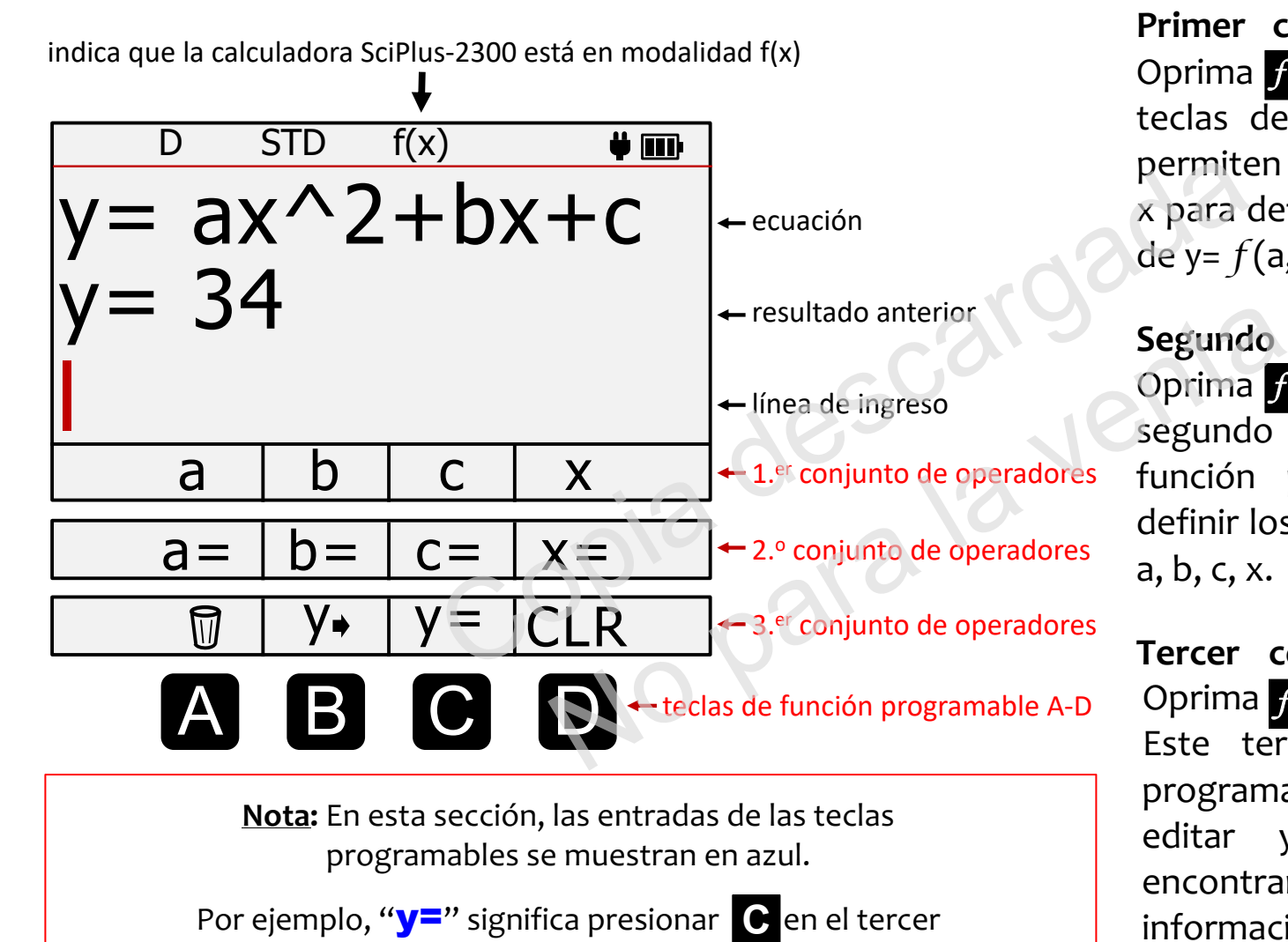

conjunto de teclas programables.

x para definir una función en forma de  $y=f(a,b,c,x)$ . **Segundo conjunto de operadores:** Oprima  $f(x)$  nuevamente. Este segundo conjunto de teclas de función programable le permite

definir los valores para las variables

**Primer conjunto de operadores:** 

Oprima *f*<sub>(x)</sub> una vez. Las cuatro teclas de función programable le permiten utilizar las variables a, b, c,

**Tercer conjunto de operadores:**  Oprima *f*<sub>(x)</sub> por tercera ocasión. Este tercer conjunto de teclas programable le permite introducir, editar y borrar la ecuación, encontrar y, y CLR toda la información almacenada relacionada con el modo *f* (x).

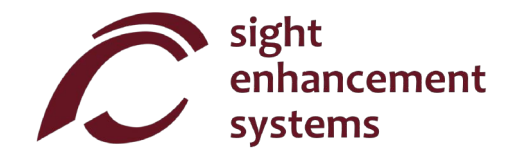

#### **Cómo calcular los valores de f(x):**

Investiguemos cómo utilizar la calculadora SciPlus-3300 en la modalidad de funciones evaluando la siguiente expresión:

$$
y = ax^2 + bx - c
$$

- 1. Ingrese a la modalidad de funciones: Primero, utilice la tecla *f* o para ingresar a la modalidad de funciones.
- 2. **Introduzca la ecuación:** Oprima  $f$ « dos veces más y seleccione  $\mathbf{y} = ( \ \ \mathbf{c} \ )$ . La línea inferior de la pantalla mostrará ahora "y=". Ahora oprima *f* (x) nuevamente para regresar a la lista de variables a, b, c, x. Introduzca la expresión como se muestra a continuación, utilizando las teclas de función programable A-D de la siguiente manera: idad de funciones: Primero, utilice la tecla  $f_{\infty}$  para<br>ción: Oprima  $f_{\infty}$  dos veces más y seleccione **y**= (<br>hora "y=". Ahora oprima  $f_{\infty}$  nuevamente para reg<br>la expresión como se muestra a continuación, util<br>e l  $v =$ ". Ahora oprima  $f$  nuevamente para regres<br>resión como se muestra a continuación, utiliza<br>iente manera:<br>**b** x + **c** Mota: Recuerde que **D** re<br>cla x la ecuación se mostrará en la línea sur<br>sintáctico, verá un mensaje d

y= **a x**  $\frac{4\pi}{2}$  **+ b x + c** Nota: Recuerde que **D** representa "x"!

Una vez que oprima la tecla **de la ecuación se mostrará en la línea superior.** Desde luego, si la ecuación contiene un error sintáctico, verá un mensaje de error.

Por ahora, la línea de en medio permanecerá vacía.

3. **Cómo introducir valores para las variables:** Oprima *f* « nuevamente para que las teclas de función programable muestren "a=", "b=", etc. Ahora, introduzcamos valores específicos para a, b, c y x de la siguiente manera:

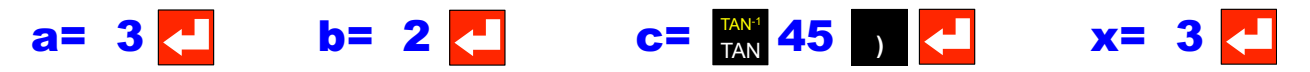

Observe en el ejemplo anterior que es perfectamente aceptable introducir una variable como una expresión (p. ej. TAN(45)). Siempre y cuando la expresión pueda resolverse, simplemente introducirá el resultado como esa variable.

Observará que conforme se introducen estos valores, aparecen en la línea de en medio de "resultados".

En cualquier momento, puede consultar una variable simplemente seleccionando la tecla  $\left\lfloor \cdot \right\rfloor$  sin ningún valor ni expresión después de la variable. Por ejemplo,  $a = \sqrt{ }$  mostrará 3 en la línea de resultados. Si aún no ha introducido un valor para a, entonces aparecerá "a=indefinida" en la línea de resultados. ento, puede consultar una variable simplemente se<br>presión después de la variable. Por ejemplo, **a=**<br>no ha introducido un valor para a, entonces aparece<br>rescribir cualquier variable con un nuevo valor.<br>**ta?** Una vez que se

Siempre puede sobrescribir cualquier variable con un nuevo valor.

4. **¿Cuál es la respuesta?** Una vez que se hayan introducido las cuatro variables, puede seleccionar  $y=$   $\sqrt{ }$  para mostrar el resultado de y = 3x<sup>2</sup> + 2x + TAN(45) para el valor de x = 3 en la línea de en medio (34 en este ejemplo, como se muestra). r cualquier variable con un nuevo valor.<br>
a vez que se hayan introducido las cuatro va<br>
lltado de y = 3x<sup>2</sup> + 2x + TAN(45) para el valor de x<br>
se muestra).<br>
condición de dividir entre cero, se mostrará el<br>
e en medio, sig

Si la ecuación contiene una condición de dividir entre cero, se mostrará el resultado Y=DIV0.

Si ve "y=…" en la línea de en medio, significa que aún no se han introducido todas las variables necesarias. Los valores de cero se deben introducir como tales.

5. **Cómo cambiar las variables:** En cualquier momento, puede cambiar uno de los valores de a, b, c, x repitiendo el paso '3' que se encuentra más arriba. Se calculará un nuevo valor para "y" cada vez que se introduzca una variable.

Por ejemplo, para encontrar el valor de y=ax<sup>2</sup>+bx+c para un nuevo valor de x=4, simplemente introduzca  $x = 4$  .

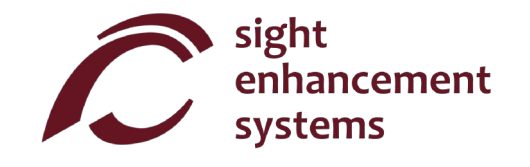

- 6. **Cómo editar la ecuación:** Para editar la ecuación, utilice la tecla de introducir  $y \rightarrow$  para colocar la ecuación en la línea de ingreso. Mueva el cursor al sitio que desea editar. Recuerde que la tecla **MEM** elimina los operadores de la ecuación. BKSP
- 7. **Cómo introducir una nueva ecuación:** Puede introducir fácilmente una nueva ecuación repitiendo el paso 2 que se encuentra más arriba. Los valores de a, b, c, x permanecerán sin cambios hasta que usted los cambie conforme se explicó en el paso 3.
- 8. Borrar todo: puede utilizar **CLR** para borrar todas las constantes, así como la ecuación y empezar de nuevo. explicó en el paso 3.<br>
utilizar **CLR** para borrar todas las constantes, así como<br>
alidad de funciones:<br>
ad de funciones simplemente oprimiendo la teclas and *f*or<br>
ras se encuentra en la modalidad de funciones:<br>
un po es p

### **Cómo salir de la modalidad de funciones:**

Puede salir de la modalidad de funciones simplemente oprimiendo la teclas  $\frac{2nd}{f(x)}$ .

#### **Algunas pautas mientras se encuentra en la modalidad de funciones:**

• Tenga en cuenta que no es necesario que introduzca la ecuación primero y las variables después. Puede empezar introduciendo las variables. Si introduce variables que no se encuentran en la ecuación, estas serán ignoradas. Si no introduce todas las variables necesarias para la ecuación, verá "y=..." cuando introduzca  $y=$ de funciones:<br>
unciones simplemente oprimiendo la teclas  $\frac{2nd}{2nd}$ <br>
encuentra en la modalidad de funciones:<br>
si necesario que introduzca la ecuación primer<br>
endo las variables. Si introduce variables que<br>
radas. Si no in

También puede cambiar la ecuación y conservar las mismas variables.

#### **Errores**

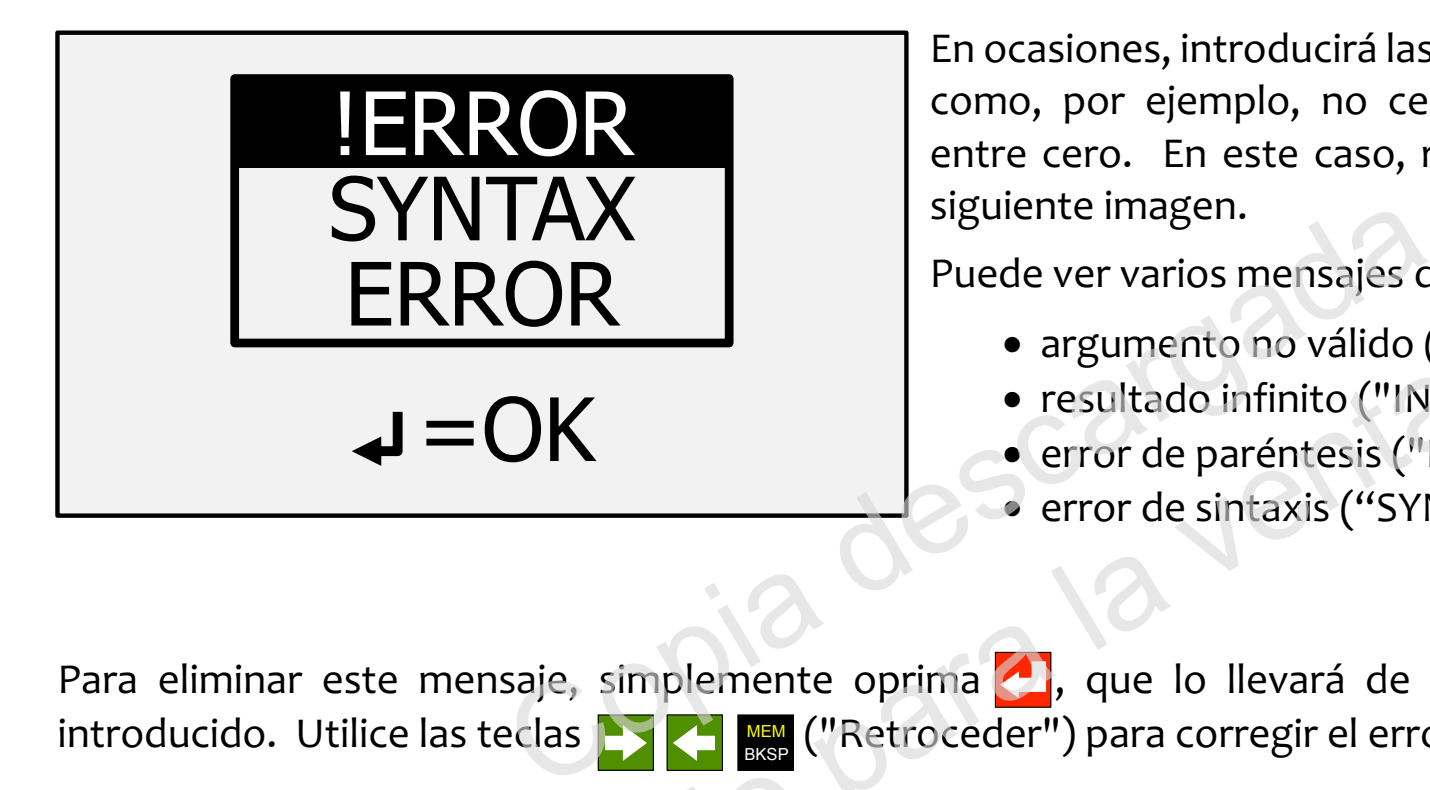

En ocasiones, introducirá las cosas de manera incorrecta, como, por ejemplo, no cerrar un paréntesis o dividir entre cero. En este caso, recibirá un mensaje como la siguiente imagen.

Puede ver varios mensajes de error como:

- argumento no válido ("INVALID ARGUMENT ")
- resultado infinito ("INFINITE RESULT ")
- error de paréntesis ("BRACKET ERROR ")
- error de sintaxis ("SYNTAX ERROR")

Para eliminar este mensaje, simplemente oprima , que lo llevará de regreso a la línea del dato introducido. Utilice las teclas **de la computat de la computat de** la pror. • resultado infinito ("INFII<br>• error de paréntesis ("BR<br>• error de sintaxis ("SYNT<br>• error de sintaxis ("SYNT<br>• error de sintaxis ("SYNT<br>• para corregir el error.<br>• ("Retroceder") para corregir el error.

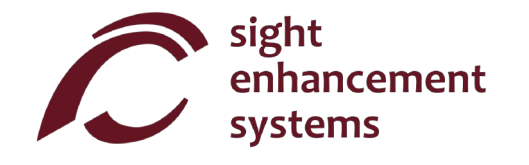

## **Solución de Problems**

#### **Batería no se recarga:**

La batería SciPlus puede descargar completamente después de un mes o más de inactividad. Basta con conectar la calculadora, como para recargar, como por media hora. A continuación, realice un restablecimiento mediante la inserción de un clip en el pequeño orificio en la parte posterior de la calculadora, y empuje suavemente hasta que oiga / sentir un pequeño clic. A continuación, mantener la calculadora enchufado al menos durante la noche para recargar completamente. nte la inserción de un clip en el pequeño orificio<br>avemente hasta que oiga / sentir un pequeño clic.<br>I menos durante la noche para recargar completame<br>blema , podría ser un problema con el cargador USB<br>argador y / o el cab

Si esto no resuelve el problema , podría ser un problema con el cargador USB o el cable. Trate de recargar la calculadora con otro cargador y / o el cable USB.

#### **La calculadora SciPlus funciona de forma errática:**

Realice un reinicio insertando un clip en el pequeño orificio en la parte inferior de la calculadora y presione suavemente hasta que escuche / sienta un pequeño clic. No podría ser un problema con el cargador USB<br>
No provide USB.<br>
No el cable USB.<br>
No provide en la parte inferior de la venta un pequeño clic.<br>
No sienta un pequeño clic.<br>
No sienta usarse con auriculares o altavoces. No h

#### **El SciPlus no tiene sonido:**

El SciPlus-3300 está diseñado para usarse con auriculares o altavoces. No hay altavoz externo. Consulte "Salida de voz" para asegurarse de que el sonido esté encendido y ajustado al volumen adecuado. Si aún no hay sonido, verifique que esté usando audífonos que funcionen y que cualquier control de volumen en los audífonos esté subido.

## **Servicio**

Si, por cualquier motivo, requiere de servicio o asistencia para su calculadora SciPlus-3300, comuníquese con el distribuidor autorizado al que se la compró. Si compró directamente de Sight Enhancement Systems contacto:

**1-613-421-8953** o **service@sightenhancement.com**

Tenga a la mano la siguiente información:

- El número de serie de la calculadora SciPlus-3300 (vea la etiqueta que se encuentra en la parte inferior de la calculadora). 1-613-421-8953 o service@signtennancement.co<br>
the información:<br>
de la calculadora SciPlus-3300 (vea la etiqueta que se<br>
l problema.<br>
problema.<br>
problema.<br>
aniento confiable.<br>
sus disposición cobertura de garantía limitada
- Una descripción del problema.

La solidez de la calculadora SciPlus de Sight Enhancement Systems es legendaria, y usted debe gozar de muchos años de funcionamiento confiable.

#### **Garantía**

La calculadora SciPlus-3300 está cubierta por una garantía limitada de un año a partir de la fecha de compra. También hay a su disposición cobertura de garantía adicional después de un año. La garantía incluye piezas de repuesto, mano de obra y costos de envío. La mercancía puede devolverse únicamente con previa autorización de SES. La garantía cubre el "desgate natural", y no cubre daños causados por uso inadecuado evidente del producto. Algunos ejemplos de uso inadecuado son, entre otros, daños a causa de la exposición a la humedad o al calor extremo, daños por dejar caer el dispositivo y daños físicos a los conectores y enchufes. ma.<br>Plus de Sight Enhancement Systems es legenda<br>Diconfiable.<br>A cubierta por una garantía limitada de un afosición cobertura de garantía adicional despu<br>Dico de obra y costos de envío. La mercancía pue<br>La garantía cubre el

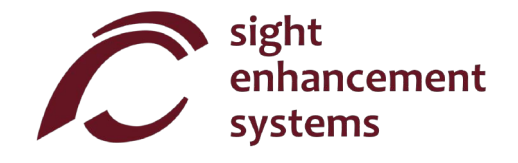

Esta página se ha dejado en blanco intencionalmente…..

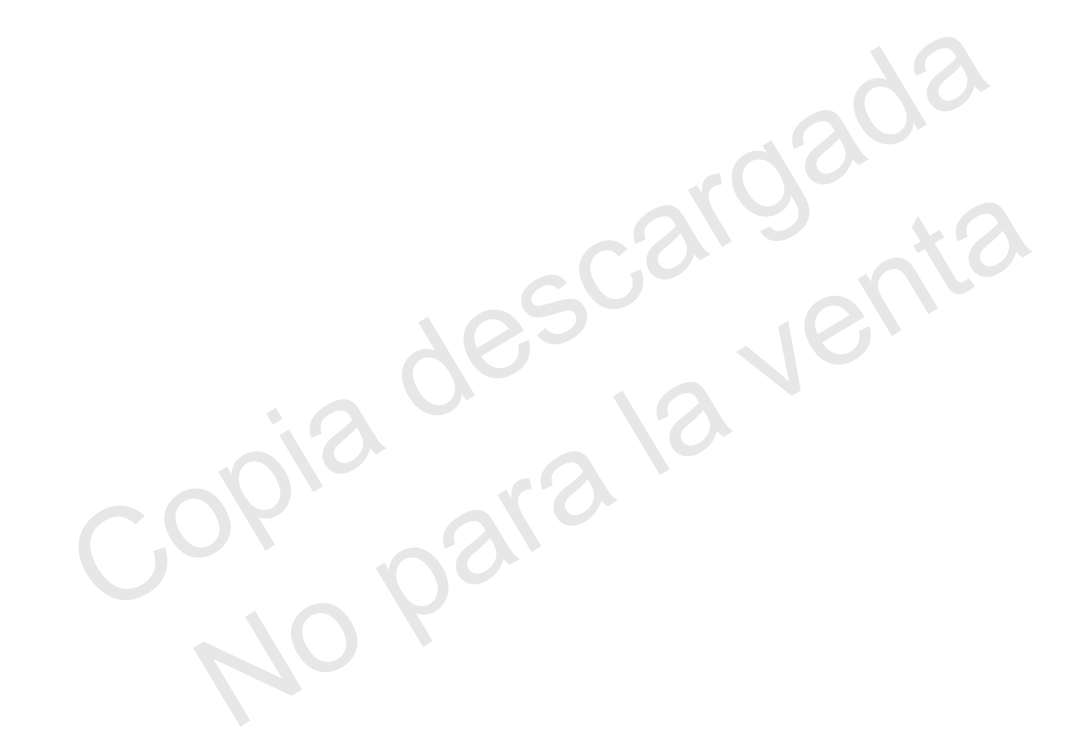

Copia descargada No para la venta<br>No para la venta

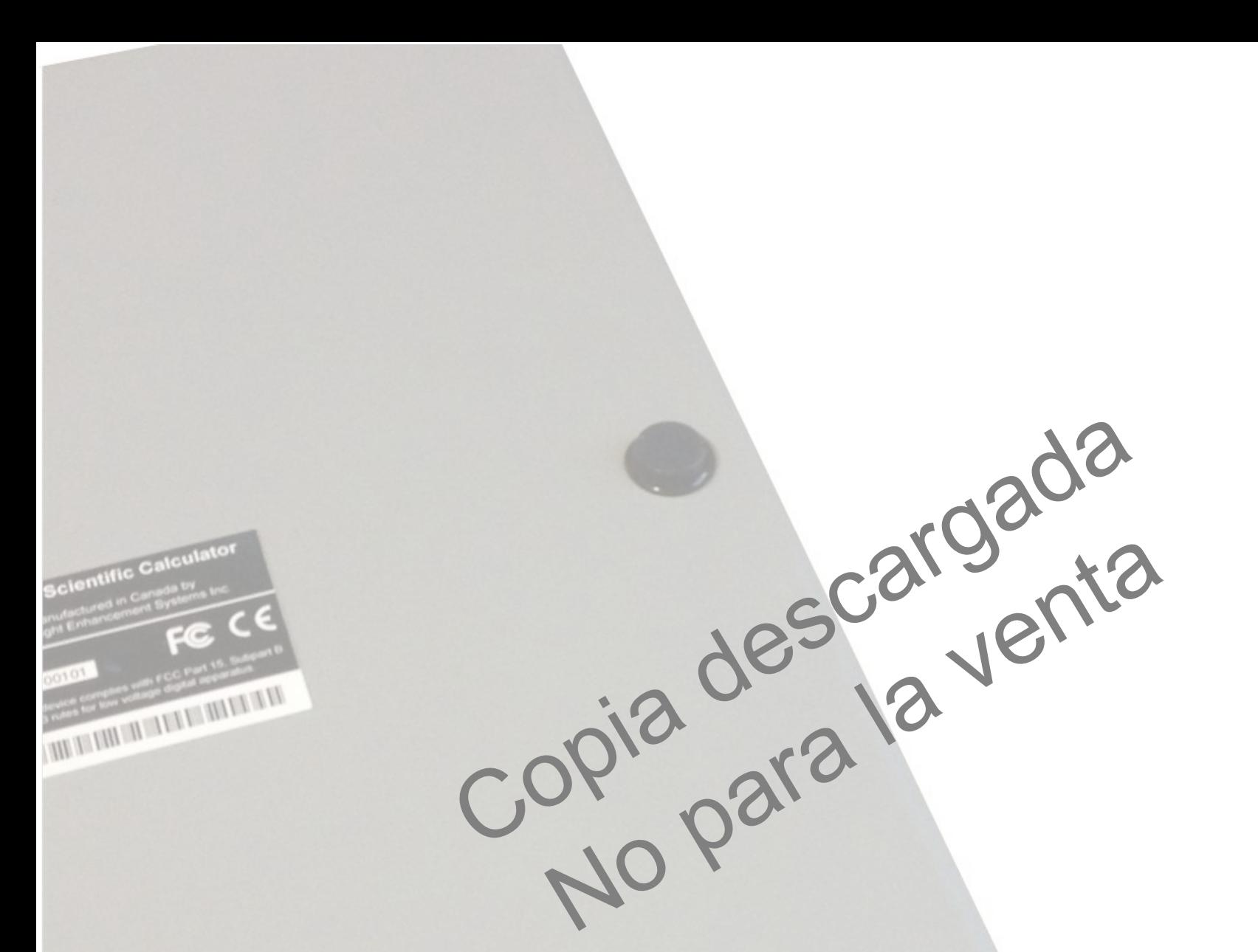

sight enhancement systems

364 Huron Avenue South Ottawa, Ontario K1Y 0W7 CANADA

**www.sightenhancement.com**